## [Rel](https://omega.omega365.com/workflow-itemregister/workflow-item?ID=80391)[eas](https://omega.omega365.com/workflow-itemregister/workflow-item?ID=114278)[e Notes](https://omega.omega365.com/file/download/document/dsAttachments/61ed5ff6-dcf1-4236-976a-21b0f879a610/?Context=10017)

Type: [User Doc](https://omega.omega365.com/workflow-itemregister/workflow-item?ID=17711)umentation 07-May-2024 | Giovanni Di Noto

# Pi[ms Ris](https://omega.omega365.com/workflow-itemregister/workflow-item?ID=114273)k Management Release Notes

Read [about new](https://omega.omega365.com/workflow-itemregister/workflow-item?ID=123737) [features & fix](https://omega.omega365.com/file/download/document/dsAttachments/71969037-3bfd-4b01-a72c-15337c46b363/?Context=10017)es for Pims Risk Management module.

## **Lat[est 24](https://omega.omega365.com/workflow-itemregister/workflow-item?ID=83656).05 Release**

24.0[5 is the la](https://omega.omega365.com/workflow-itemregister/workflow-item?ID=90815)test stable version of Pims Risk Management with 18 new features & changes alongside conti[nuous focu](https://omega.omega365.com/workflow-itemregister/workflow-item?ID=113382)s on security, stability, performance enhancement, UI/UX streamlining & overall quality enh[an](https://omega.omega365.com/workflow-itemregister/workflow-item?ID=129179)[cements.](https://omega.omega365.com/workflow-itemregister/workflow-item?ID=121606)

[Key h](https://omega.omega365.com/workflow-itemregister/workflow-item?ID=80084)[ighlights](https://omega.omega365.com/workflow-itemregister/workflow-item?ID=111831) [th](https://omega.omega365.com/workflow-itemregister/workflow-item?ID=129182)is month include:

- [G](https://omega.omega365.com/workflow-itemregister/workflow-item?ID=129186)[lobal ass](https://omega.omega365.com/workflow-itemregister/workflow-item?ID=124961)essment categories.
- [Extende](https://omega.omega365.com/workflow-itemregister/workflow-item?ID=130295)[d](https://omega.omega365.com/workflow-itemregister/workflow-item?ID=86282) post mitigation target assessment.
- [Different](https://omega.omega365.com/workflow-itemregister/workflow-item?ID=123739)[ia](https://omega.omega365.com/workflow-itemregister/workflow-item?ID=94134)ted consequence definitions

The [fu](https://omega.omega365.com/workflow-itemregister/workflow-item?ID=112533)[ll list of ch](https://omega.omega365.com/workflow-itemregister/workflow-item?ID=121606)anges, fixes & improvements in 24.05 is available in the **[update notes](https://omega.omega365.com/nt/api/file/view/stbv_Content_ItemsFiles/ff03cf5a-56d9-465a-9ca9-f4c090b47d2e/24.05-release-notes-pims-risk-management.pdf)**. Visual [summary of c](https://omega.omega365.com/nt/api/file/view/stbv_Content_ItemsFiles/5715927a-489d-446f-a656-b6091ed2d40d/23.04-release-notes-pims-risk-management.pdf)[ha](https://omega.omega365.com/workflow-itemregister/workflow-item?ID=106400)nges can be found **[here](https://omega.omega365.com/nt/api/file/view/stbv_Content_ItemsFiles/88f20903-e434-417a-b020-b150e4ddf112/24.05-release-notes-pims-risk-management.pptx)**.

## **Pa[st](https://omega.omega365.com/workflow-itemregister/workflow-item?ID=130240) [Rele](https://omega.omega365.com/workflow-itemregister/workflow-item?ID=83144)[a](https://omega.omega365.com/workflow-itemregister/workflow-item?ID=110592)ses**

## [24.](https://omega.omega365.com/file/download/document/dsAttachments/824cc5f4-6512-4d71-b582-1ea75127bd08/?Context=10017)[0](https://omega.omega365.com/workflow-itemregister/workflow-item?ID=129654)[4](https://omega.omega365.com/workflow-itemregister/workflow-item?ID=94134)

24.0[4 is the l](https://omega.omega365.com/workflow-itemregister/workflow-item?ID=76426)[ate](https://omega.omega365.com/workflow-itemregister/workflow-item?ID=118929)st stable version of Pims Risk Management with focus on security, stability and quality.

Cha[ng](https://omega.omega365.com/workflow-itemregister/workflow-item?ID=80236)[es implem](https://omega.omega365.com/workflow-itemregister/workflow-item?ID=103789)ented this month are available @ **[update notes.](https://omega.omega365.com/nt/api/file/view/stbv_Content_ItemsFiles/1107ad60-5e04-4126-ba1d-4aaad771bd14/24.04-release-notes-pims-risk-management.pdf)**

## 24.[03](https://omega.omega365.com/workflow-itemregister/workflow-item?ID=80394)

24.0[3](https://omega.omega365.com/workflow-itemregister/workflow-item?ID=101953) [is the late](https://omega.omega365.com/workflow-itemregister/workflow-item?ID=118109)s[t stable ve](https://omega.omega365.com/workflow-itemregister/workflow-item?ID=102346)rsion of Pims Risk Management with focus on security, stability and quality.

23 changes were implemented this month with the full list available @ **[update notes.](https://omega.omega365.com/nt/api/file/view/stbv_Content_ItemsFiles/0c4b3e10-4ab3-4fe8-96c7-8e21d78a2b70/24.03-release-notes-pims-risk-management.pdf)**

## 24.[02](https://omega.omega365.com/workflow-itemregister/workflow-item?ID=110993)

[24.02](https://omega.omega365.com/workflow-itemregister/workflow-item?ID=123507) [is the lat](https://omega.omega365.com/workflow-itemregister/workflow-item?ID=95075)est stable version of Pims Risk Management with focus on security, stability and quality.

[25 chang](https://omega.omega365.com/workflow-itemregister/workflow-item?ID=127740)[es wer](https://omega.omega365.com/workflow-itemregister/workflow-item?ID=111683)e implemented this month with the full list available @ **[update notes.](https://omega.omega365.com/nt/api/file/view/stbv_Content_ItemsFiles/b608fec5-ff2e-474c-b3b2-7de48cccc7cf/24.02-release-notes-pims-risk-management.pdf)**

## [2](https://omega.omega365.com/file/download/document/dsAttachments/477c0fef-13d5-4b60-8906-c7392b887849/?Context=10017)[3.1](https://omega.omega365.com/workflow-itemregister/workflow-item?ID=83143)[2](https://omega.omega365.com/workflow-itemregister/workflow-item?ID=96742)

2[3.12](https://omega.omega365.com/workflow-itemregister/workflow-item?ID=80391) [is the late](https://omega.omega365.com/workflow-itemregister/workflow-item?ID=113775)st stable version of Pims Risk Management with focus on security, stabi[lity and quality](https://omega.omega365.com/api/file/view/stbv_Content_ItemsFiles/f23fd213-be8d-4e0c-a085-0470554f8f89/23.06-release-notes-pims-risk-management.pdf).

1[3 chan](https://omega.omega365.com/workflow-itemregister/workflow-item?ID=80391)[ges we](https://omega.omega365.com/workflow-itemregister/workflow-item?ID=61439)re implemented this month with the full list available @ **[update notes](https://omega.omega365.com/nt/api/file/view/stbv_Content_ItemsFiles/07d25aaa-40ce-4431-aa4e-2e986b6caa90/23.12-release-notes-pims-risk-management.pdf)**.

## 23.[11](https://omega.omega365.com/workflow-itemregister/workflow-item?ID=17711)

23.11 [is the la](https://omega.omega365.com/workflow-itemregister/workflow-item?ID=63958)[te](https://omega.omega365.com/workflow-itemregister/workflow-item?ID=114273)st stable version of Pims Risk Management with focus on security, stability and quality.

18 ch[anges wer](https://omega.omega365.com/workflow-itemregister/workflow-item?ID=123737)[e implemented](https://omega.omega365.com/file/download/document/dsAttachments/71969037-3bfd-4b01-a72c-15337c46b363/?Context=10017) this month with the full list available @ **[update notes](https://omega.omega365.com/nt/api/file/view/stbv_Content_ItemsFiles/d1b5822c-8c55-4930-b0af-f5197e754ce0/23.11-release-notes-pims-risk-management.pdf)**.

## 23.1[0](https://omega.omega365.com/workflow-itemregister/workflow-item?ID=89370)

23.10 [is the lat](https://omega.omega365.com/workflow-itemregister/workflow-item?ID=90815)[e](https://omega.omega365.com/workflow-itemregister/workflow-item?ID=113797)st stable version of Pims Risk Management with focus on security, stability and quality. Risk[s](https://omega.omega365.com/workflow-itemregister/workflow-item?ID=129179) [Register &](https://omega.omega365.com/workflow-itemregister/workflow-item?ID=102895) Side Filter were enhanced with new features this month alongside 15 other changes. [The fu](https://omega.omega365.com/workflow-itemregister/workflow-item?ID=80084)[ll list of c](https://omega.omega365.com/workflow-itemregister/workflow-item?ID=111831)[ha](https://omega.omega365.com/workflow-itemregister/workflow-item?ID=129182)nges in 23.10 is available @ **[update notes](https://omega.omega365.com/nt/api/file/view/stbv_Content_ItemsFiles/5e7bc60d-a6ff-419e-aae1-6bfb7af67fd0/23.10-release-notes-pims-risk-management.pdf)**.

## 23.[09](https://omega.omega365.com/workflow-itemregister/workflow-item?ID=130295)

23.0[9](https://omega.omega365.com/workflow-itemregister/workflow-item?ID=123739) [is the lat](https://omega.omega365.com/workflow-itemregister/workflow-item?ID=94134)est stable version of Pims Risk Management with focus on security, stability and quality.

[Mon](https://omega.omega365.com/nt/api/file/view/stbv_Content_ItemsFiles/5715927a-489d-446f-a656-b6091ed2d40d/23.04-release-notes-pims-risk-management.pdf)[te-Carlo](https://omega.omega365.com/workflow-itemregister/workflow-item?ID=112533) [wa](https://omega.omega365.com/workflow-itemregister/workflow-item?ID=106400)s improved this mo[nth a](https://omega.omega365.com/nt/api/file/view/stbv_Content_ItemsFiles/88f20903-e434-417a-b020-b150e4ddf112/24.05-release-notes-pims-risk-management.pptx)s well as import functions in Do[main Setup.](https://omega.omega365.com/nt/api/file/view/stbv_Content_ItemsFiles/ff03cf5a-56d9-465a-9ca9-f4c090b47d2e/24.05-release-notes-pims-risk-management.pdf)

The [f](https://omega.omega365.com/workflow-itemregister/workflow-item?ID=130780)[u](https://omega.omega365.com/workflow-itemregister/workflow-item?ID=83140)[ll list of](https://omega.omega365.com/workflow-itemregister/workflow-item?ID=82349) [ch](https://omega.omega365.com/workflow-itemregister/workflow-item?ID=113634)anges in 23.09 is available @ [update notes](https://omega.omega365.com/api/file/view/stbv_Content_ItemsFiles/f6846b12-cd95-4255-8c3a-df813dae46e2/23.09-release-notes-pims-risk-management.pdf).

## 23.[08](https://omega.omega365.com/workflow-itemregister/workflow-item?ID=129822)

[23.08](https://omega.omega365.com/file/download/document/dsAttachments/824cc5f4-6512-4d71-b582-1ea75127bd08/?Context=10017) [is the l](https://omega.omega365.com/workflow-itemregister/workflow-item?ID=129654)[a](https://omega.omega365.com/workflow-itemregister/workflow-item?ID=94134)[te](https://omega.omega365.com/workflow-itemregister/workflow-item?ID=115417)st stable version of Pims Risk Management with focus on security, stability and quality.

All r[e](https://omega.omega365.com/workflow-itemregister/workflow-item?ID=129505)[p](https://omega.omega365.com/workflow-itemregister/workflow-item?ID=76426)[orts have](https://omega.omega365.com/workflow-itemregister/workflow-item?ID=118929) been streamlined and, where relevant, enabled for x-domain mode.

The [full list](https://omega.omega365.com/workflow-itemregister/workflow-item?ID=80236) [of ch](https://omega.omega365.com/workflow-itemregister/workflow-item?ID=103789)anges, fixes & improvements in 2[3.08 can be revi](https://omega.omega365.com/nt/api/file/view/stbv_Content_ItemsFiles/1107ad60-5e04-4126-ba1d-4aaad771bd14/24.04-release-notes-pims-risk-management.pdf)ewed in the attached **[update notes](https://omega.omega365.com/api/file/download/stbv_Content_ItemsFiles/7ebc973b-71a3-4fdb-b995-9b7f11087131/23.08-release-notes-pims-risk-management.pdf)**.

## 23.0[7](https://omega.omega365.com/workflow-itemregister/workflow-item?ID=80394)

23.0[7](https://omega.omega365.com/workflow-itemregister/workflow-item?ID=101953) [is the late](https://omega.omega365.com/workflow-itemregister/workflow-item?ID=102253)st stable version of Pims Risk Management with focus on security, stability and quality.

Mino[r improve](https://omega.omega365.com/workflow-itemregister/workflow-item?ID=94719)m[ents were](https://omega.omega365.com/workflow-itemregister/workflow-item?ID=102346) implemented.

[The full list of](https://omega.omega365.com/file/download/document/dsAttachments/4ab778b7-f588-416c-9409-66594e5f0820/?Context=10017) changes, fixes & improvements in 23.07 can be reviewed in the attached **[update notes](https://omega.omega365.com/nt/api/file/view/stbv_Content_ItemsFiles/a5b4c7da-4603-4f8a-bb14-a7de74629013/23.07-release-notes-pims-risk-management.pdf)**.

## [23.06](https://omega.omega365.com/workflow-itemregister/workflow-item?ID=123507)

[23.06](https://omega.omega365.com/workflow-itemregister/workflow-item?ID=101946) [is the lat](https://omega.omega365.com/workflow-itemregister/workflow-item?ID=92980)[e](https://omega.omega365.com/workflow-itemregister/workflow-item?ID=111683)st stable version of Pims Risk Management with focus [on security, stab](https://omega.omega365.com/nt/api/file/view/stbv_Content_ItemsFiles/b608fec5-ff2e-474c-b3b2-7de48cccc7cf/24.02-release-notes-pims-risk-management.pdf)ility and quality.

[Minor im](https://omega.omega365.com/workflow-itemregister/workflow-item?ID=126440)[provem](https://omega.omega365.com/workflow-itemregister/workflow-item?ID=106565)ents were implemented with UI/UX including with the enhanced Risk Details UI.

[S](https://omega.omega365.com/file/download/document/dsAttachments/477c0fef-13d5-4b60-8906-c7392b887849/?Context=10017)[ecurity](https://omega.omega365.com/workflow-itemregister/workflow-item?ID=83143) [on Ri](https://omega.omega365.com/workflow-itemregister/workflow-item?ID=96742)[sk](https://omega.omega365.com/workflow-itemregister/workflow-item?ID=108369) Lifts has been improved and made more granular.

T[he fu](https://omega.omega365.com/workflow-itemregister/workflow-item?ID=80391)[ll list of ch](https://omega.omega365.com/workflow-itemregister/workflow-item?ID=113775)anges, fixes & improvements in 23.06 can be reviewed in the attached **[update notes](https://omega.omega365.com/api/file/view/stbv_Content_ItemsFiles/f23fd213-be8d-4e0c-a085-0470554f8f89/23.06-release-notes-pims-risk-management.pdf)**.

23.05 [is the lat](https://omega.omega365.com/workflow-itemregister/workflow-item?ID=17711)est stable version of Pims Risk Management with focus on security, stability and quality.

23.05 [is deemed](https://omega.omega365.com/workflow-itemregister/workflow-item?ID=114273) "Feature Complete"and shall be adopted by all clients using PIms Risk Management.

The f[ull list of c](https://omega.omega365.com/workflow-itemregister/workflow-item?ID=123737)[hanges, fixes &](https://omega.omega365.com/file/download/document/dsAttachments/71969037-3bfd-4b01-a72c-15337c46b363/?Context=10017) improvements in 23.05 can be reviewed [in the attached](https://omega.omega365.com/nt/api/file/view/stbv_Content_ItemsFiles/d1b5822c-8c55-4930-b0af-f5197e754ce0/23.11-release-notes-pims-risk-management.pdf) **[update notes](https://omega.omega365.com/nt/api/file/view/stbv_Content_ItemsFiles/976149ff-8583-43e4-a1ed-49faf86fa97a/23.05-release-notes-pims-risk-management.pdf)**.

## 23.0[4](https://omega.omega365.com/workflow-itemregister/workflow-item?ID=89370)

Focus [this](https://omega.omega365.com/workflow-itemregister/workflow-item?ID=90815) [mon](https://omega.omega365.com/workflow-itemregister/workflow-item?ID=113797)th has been in enhancing Risk Details functionality with the addition of Residual Risks ma[nagemen](https://omega.omega365.com/workflow-itemregister/workflow-item?ID=129179)[t](https://omega.omega365.com/workflow-itemregister/workflow-item?ID=102895) features including Risk Appetite, Risk Tolerance, Scheduled Assessments, Action Forecasts and [trend ch](https://omega.omega365.com/workflow-itemregister/workflow-item?ID=113478)[art](https://omega.omega365.com/workflow-itemregister/workflow-item?ID=113072)s to name a few.

[Side-](https://omega.omega365.com/file/download/document/dsAttachments/401380e7-9a7d-4d55-b28d-8ebfd3c6eca2/?Context=10017)[b](https://omega.omega365.com/workflow-itemregister/workflow-item?ID=80084)[y-side](https://omega.omega365.com/workflow-itemregister/workflow-item?ID=123675) matrix functionality was also introduced in the Risk Register for a better visualiza[tion](https://omega.omega365.com/file/download/document/dsAttachments/401380e7-9a7d-4d55-b28d-8ebfd3c6eca2/?Context=10017) and com[p](https://omega.omega365.com/workflow-itemregister/workflow-item?ID=129186)[arison of i](https://omega.omega365.com/workflow-itemregister/workflow-item?ID=124961)mpact categories.

Noti[fications](https://omega.omega365.com/workflow-itemregister/workflow-item?ID=123739) [w](https://omega.omega365.com/workflow-itemregister/workflow-item?ID=86282)ere also generally enhanced alongside other performance enhancements.

The [full](https://omega.omega365.com/workflow-itemregister/workflow-item?ID=130336) [list](https://omega.omega365.com/workflow-itemregister/workflow-item?ID=121606) of new features, changes, fixes & improvements in 23.04 can be [reviewed](https://omega.omega365.com/nt/api/file/view/stbv_Content_ItemsFiles/ff03cf5a-56d9-465a-9ca9-f4c090b47d2e/24.05-release-notes-pims-risk-management.pdf) in the attached **[update notes](https://omega.omega365.com/nt/api/file/view/stbv_Content_ItemsFiles/5715927a-489d-446f-a656-b6091ed2d40d/23.04-release-notes-pims-risk-management.pdf)**.

## 23.[03](https://omega.omega365.com/workflow-itemregister/workflow-item?ID=130780)

(Plea[se not that](https://omega.omega365.com/workflow-itemregister/workflow-item?ID=129822)[20](https://omega.omega365.com/workflow-itemregister/workflow-item?ID=112104)23.03 updates are available to existing client solutions via standard update process. The change[s will](https://omega.omega365.com/file/download/document/dsAttachments/824cc5f4-6512-4d71-b582-1ea75127bd08/?Context=10017) [other](https://omega.omega365.com/file/download/document/dsAttachments/824cc5f4-6512-4d71-b582-1ea75127bd08/?Context=10017)[wise be av](https://omega.omega365.com/workflow-itemregister/workflow-item?ID=129654)[a](https://omega.omega365.com/workflow-itemregister/workflow-item?ID=94134)[ila](https://omega.omega365.com/workflow-itemregister/workflow-item?ID=115417)ble from 20**23.04** Release for new implementations)

Foc[u](https://omega.omega365.com/workflow-itemregister/workflow-item?ID=129505)[s](https://omega.omega365.com/workflow-itemregister/workflow-item?ID=76426) [this mont](https://omega.omega365.com/workflow-itemregister/workflow-item?ID=118929)h has been in revamping Risk Lifting functionality.

All li[fting](https://omega.omega365.com/workflow-itemregister/workflow-item?ID=80236) [proce](https://omega.omega365.com/workflow-itemregister/workflow-item?ID=103789)sses (including creating new lifting [maps\)](https://omega.omega365.com/nt/api/file/view/stbv_Content_ItemsFiles/1107ad60-5e04-4126-ba1d-4aaad771bd14/24.04-release-notes-pims-risk-management.pdf) are now ocurring via the re[vamped](https://omega.omega365.com/api/file/download/stbv_Content_ItemsFiles/7ebc973b-71a3-4fdb-b995-9b7f11087131/23.08-release-notes-pims-risk-management.pdf) Risk Lift app [\(back](https://omega.omega365.com/workflow-itemregister/workflow-item?ID=129033) [comp](https://omega.omega365.com/workflow-itemregister/workflow-item?ID=120705)atible with former lifting jobs). Lifting processes are now fully integrated with Appframe sche[d](https://omega.omega365.com/workflow-itemregister/workflow-item?ID=97939)[uler](https://omega.omega365.com/workflow-itemregister/workflow-item?ID=103223) for enhanced control and visibility on status & runtime. New cluster diagrams (lifted risk paths, [incomin](https://omega.omega365.com/workflow-itemregister/workflow-item?ID=94347)g & outgoing lifted risks) are now available with real time visual information on lifts. The preview [func](https://omega.omega365.com/workflow-itemregister/workflow-item?ID=101953)[tio](https://omega.omega365.com/workflow-itemregister/workflow-item?ID=102253)n has also been enhanced with better search capabilities, visibility on existing, new and delift[ed risks as](https://omega.omega365.com/workflow-itemregister/workflow-item?ID=118109) [well as acc](https://omega.omega365.com/workflow-itemregister/workflow-item?ID=102346)ess to all risks for better fine-tuning during new lifting map setup.

The full list of new features, changes, fixes & improvements in 23.03 can be [reviewe](https://omega.omega365.com/nt/api/file/view/stbv_Content_ItemsFiles/0c4b3e10-4ab3-4fe8-96c7-8e21d78a2b70/24.03-release-notes-pims-risk-management.pdf)d in the [attach](https://omega.omega365.com/nt/api/file/view/stbv_Content_ItemsFiles/a5b4c7da-4603-4f8a-bb14-a7de74629013/23.07-release-notes-pims-risk-management.pdf)ed **[update notes](https://omega.omega365.com/file/download/document/dsAttachments/4ab778b7-f588-416c-9409-66594e5f0820/?Context=10017)**.

## [23.02](https://omega.omega365.com/workflow-itemregister/workflow-item?ID=123507)

[Some](https://omega.omega365.com/workflow-itemregister/workflow-item?ID=127740) [of the m](https://omega.omega365.com/workflow-itemregister/workflow-item?ID=92980)[a](https://omega.omega365.com/workflow-itemregister/workflow-item?ID=111683)in new features this month include:

- *[RBS tre](https://omega.omega365.com/workflow-itemregister/workflow-item?ID=95075)[at](https://omega.omega365.com/workflow-itemregister/workflow-item?ID=106565)ment during lifting* (matching RBS structures are lifted)
- [New](https://omega.omega365.com/workflow-itemregister/workflow-item?ID=94060) *Last Comment column* in Risk Details Actions grid
- *[Show / H](https://omega.omega365.com/workflow-itemregister/workflow-item?ID=108369)ide deprecated* features in Risk side filter

T[he full l](https://omega.omega365.com/workflow-itemregister/workflow-item?ID=80391)[ist of](https://omega.omega365.com/workflow-itemregister/workflow-item?ID=61439) new features, changes, fixes & improvements in 23.02 Re[lease can be re](https://omega.omega365.com/nt/api/file/view/stbv_Content_ItemsFiles/07d25aaa-40ce-4431-aa4e-2e986b6caa90/23.12-release-notes-pims-risk-management.pdf)viewed in the attached **[release notes](https://omega.omega365.com/file/download/document/dsAttachments/61ed5ff6-dcf1-4236-976a-21b0f879a610/?Context=10017)**.

## 23.0[1](https://omega.omega365.com/workflow-itemregister/workflow-item?ID=63958)

New [features](https://omega.omega365.com/workflow-itemregister/workflow-item?ID=93161) [th](https://omega.omega365.com/workflow-itemregister/workflow-item?ID=114273)is month include:

- [All last a](https://omega.omega365.com/workflow-itemregister/workflow-item?ID=90702)[s](https://omega.omega365.com/workflow-itemregister/workflow-item?ID=123737)[sessment mod](https://omega.omega365.com/file/download/document/dsAttachments/71969037-3bfd-4b01-a72c-15337c46b363/?Context=10017)als migrated into *1 x assessment widget* for easier main[tenance](https://omega.omega365.com/nt/api/file/view/stbv_Content_ItemsFiles/976149ff-8583-43e4-a1ed-49faf86fa97a/23.05-release-notes-pims-risk-management.pdf)
- *[Side filte](https://omega.omega365.com/workflow-itemregister/workflow-item?ID=99904)r integration* into risks management dashboard & plan
- [Consequ](https://omega.omega365.com/workflow-itemregister/workflow-item?ID=89370)ence/Schedule *values auto-filling in Monte-Carlo*
- [New info](https://omega.omega365.com/workflow-itemregister/workflow-item?ID=87996)rmational features on *enhanced heat map*
- *[Save filte](https://omega.omega365.com/workflow-itemregister/workflow-item?ID=113797)r selection* feature
- *[Auto-tag](https://omega.omega365.com/workflow-itemregister/workflow-item?ID=102895)ging* of new risks

[The fu](https://omega.omega365.com/workflow-itemregister/workflow-item?ID=80084)[ll list of c](https://omega.omega365.com/workflow-itemregister/workflow-item?ID=111831)[ha](https://omega.omega365.com/workflow-itemregister/workflow-item?ID=129182)nges, fixes & improvements [in 23.01 Relea](https://omega.omega365.com/nt/api/file/view/stbv_Content_ItemsFiles/5e7bc60d-a6ff-419e-aae1-6bfb7af67fd0/23.10-release-notes-pims-risk-management.pdf)se can be reviewed in the attached **[release](https://omega.omega365.com/file/download/document/dsAttachments/401380e7-9a7d-4d55-b28d-8ebfd3c6eca2/?Context=10017) [notes](https://omega.omega365.com/file/download/document/dsAttachments/401380e7-9a7d-4d55-b28d-8ebfd3c6eca2/?Context=10017)**[.](https://omega.omega365.com/workflow-itemregister/workflow-item?ID=113494)

## 22.[12](https://omega.omega365.com/workflow-itemregister/workflow-item?ID=123739)

Ne[w f](https://omega.omega365.com/workflow-itemregister/workflow-item?ID=130336)[eatures th](https://omega.omega365.com/workflow-itemregister/workflow-item?ID=121606)is month include:

- *[Save](https://omega.omega365.com/workflow-itemregister/workflow-item?ID=83140)* feature in side filter to s[tore u](https://omega.omega365.com/nt/api/file/view/stbv_Content_ItemsFiles/88f20903-e434-417a-b020-b150e4ddf112/24.05-release-notes-pims-risk-management.pptx)ser-[based filtering](https://omega.omega365.com/api/file/view/stbv_Content_ItemsFiles/f6846b12-cd95-4255-8c3a-df813dae46e2/23.09-release-notes-pims-risk-management.pdf) criteria selections
- *[RBS item](https://omega.omega365.com/workflow-itemregister/workflow-item?ID=90811)s sorting in side filter* via /risk-domain-setup
- [the avail](https://omega.omega365.com/workflow-itemregister/workflow-item?ID=83144)[a](https://omega.omega365.com/workflow-itemregister/workflow-item?ID=110592)bility of *Risk Lift option 1 in the side filter*

The [fu](https://omega.omega365.com/workflow-itemregister/workflow-item?ID=129822)[ll list of](https://omega.omega365.com/workflow-itemregister/workflow-item?ID=86544) [ch](https://omega.omega365.com/workflow-itemregister/workflow-item?ID=112104)anges, fixes & improvements in 22.12 Release can be reviewed in the attached **[release](https://omega.omega365.com/file/download/document/dsAttachments/824cc5f4-6512-4d71-b582-1ea75127bd08/?Context=10017) [notes](https://omega.omega365.com/file/download/document/dsAttachments/824cc5f4-6512-4d71-b582-1ea75127bd08/?Context=10017)**[.](https://omega.omega365.com/workflow-itemregister/workflow-item?ID=94134)

## 22.1[1](https://omega.omega365.com/workflow-itemregister/workflow-item?ID=76426)

Key [new feat](https://omega.omega365.com/workflow-itemregister/workflow-item?ID=129033)[ure](https://omega.omega365.com/workflow-itemregister/workflow-item?ID=120705)s with Pims Risk Management 22.[11 Release inclu](https://omega.omega365.com/nt/api/file/view/stbv_Content_ItemsFiles/1107ad60-5e04-4126-ba1d-4aaad771bd14/24.04-release-notes-pims-risk-management.pdf)de:

- **[Enhan](https://omega.omega365.com/workflow-itemregister/workflow-item?ID=80394)[ce](https://omega.omega365.com/workflow-itemregister/workflow-item?ID=94347)[d](https://omega.omega365.com/workflow-itemregister/workflow-item?ID=103223) side filter** in both Actions and Risks registers with:
	- [cl](https://omega.omega365.com/workflow-itemregister/workflow-item?ID=101953)[ea](https://omega.omega365.com/workflow-itemregister/workflow-item?ID=102253)rer grouped 3-state additional filters
	- [integ](https://omega.omega365.com/workflow-itemregister/workflow-item?ID=118109)rated cross-domain functionality
	- [inte](https://omega.omega365.com/workflow-itemregister/workflow-item?ID=94719)g[rated asse](https://omega.omega365.com/workflow-itemregister/workflow-item?ID=102346)ssment dates
	- decluttered RBS tree
	- [gro](https://omega.omega365.com/file/download/document/dsAttachments/4ab778b7-f588-416c-9409-66594e5f0820/?Context=10017)uped top menu
- **[New Clus](https://omega.omega365.com/workflow-itemregister/workflow-item?ID=110993)ter diagram feature** to visually represent risks relations
- **[Enhance](https://omega.omega365.com/workflow-itemregister/workflow-item?ID=86544)d matrix diagram** (heat maps) with dynamic trends
- **[Enhance](https://omega.omega365.com/workflow-itemregister/workflow-item?ID=95075)d dashboard** including configuration & theme chart
- [Other en](https://omega.omega365.com/workflow-itemregister/workflow-item?ID=92980)hancements & fixes

[The full li](https://omega.omega365.com/workflow-itemregister/workflow-item?ID=126440)[st of ch](https://omega.omega365.com/workflow-itemregister/workflow-item?ID=106565)anges, fixes & improvements for 22.11 Release can be reviewed in the attached **[release notes](https://omega.omega365.com/file/download/document/dsAttachments/477c0fef-13d5-4b60-8906-c7392b887849/?Context=10017)**.

[Ongoing](https://omega.omega365.com/workflow-itemregister/workflow-item?ID=80391) [work](https://omega.omega365.com/workflow-itemregister/workflow-item?ID=61439) and new features are underway with the streamlining of [Pims Risk Man](https://omega.omega365.com/nt/api/file/view/stbv_Content_ItemsFiles/07d25aaa-40ce-4431-aa4e-2e986b6caa90/23.12-release-notes-pims-risk-management.pdf)agement UI/UX by en[d of](https://omega.omega365.com/workflow-itemregister/workflow-item?ID=114278) [2022 as per p](https://omega.omega365.com/file/download/document/dsAttachments/61ed5ff6-dcf1-4236-976a-21b0f879a610/?Context=10017)roduct road-map.

New [features t](https://omega.omega365.com/workflow-itemregister/workflow-item?ID=17711)his month include the availability of post-mitigation values in Risk Register, and specific prob[ability in A](https://omega.omega365.com/workflow-itemregister/workflow-item?ID=63958)ctions related risks.

The f[ull list of](https://omega.omega365.com/workflow-itemregister/workflow-item?ID=93161) [ch](https://omega.omega365.com/workflow-itemregister/workflow-item?ID=113789)anges, fixes & improvements during this intermediate [22.10 Release c](https://omega.omega365.com/nt/api/file/view/stbv_Content_ItemsFiles/d1b5822c-8c55-4930-b0af-f5197e754ce0/23.11-release-notes-pims-risk-management.pdf)an be reviewed in th[e attached](https://omega.omega365.com/workflow-itemregister/workflow-item?ID=123737) **[release notes](https://omega.omega365.com/file/download/document/dsAttachments/71969037-3bfd-4b01-a72c-15337c46b363/?Context=10017)**.

## 22.0[9](https://omega.omega365.com/workflow-itemregister/workflow-item?ID=89370)

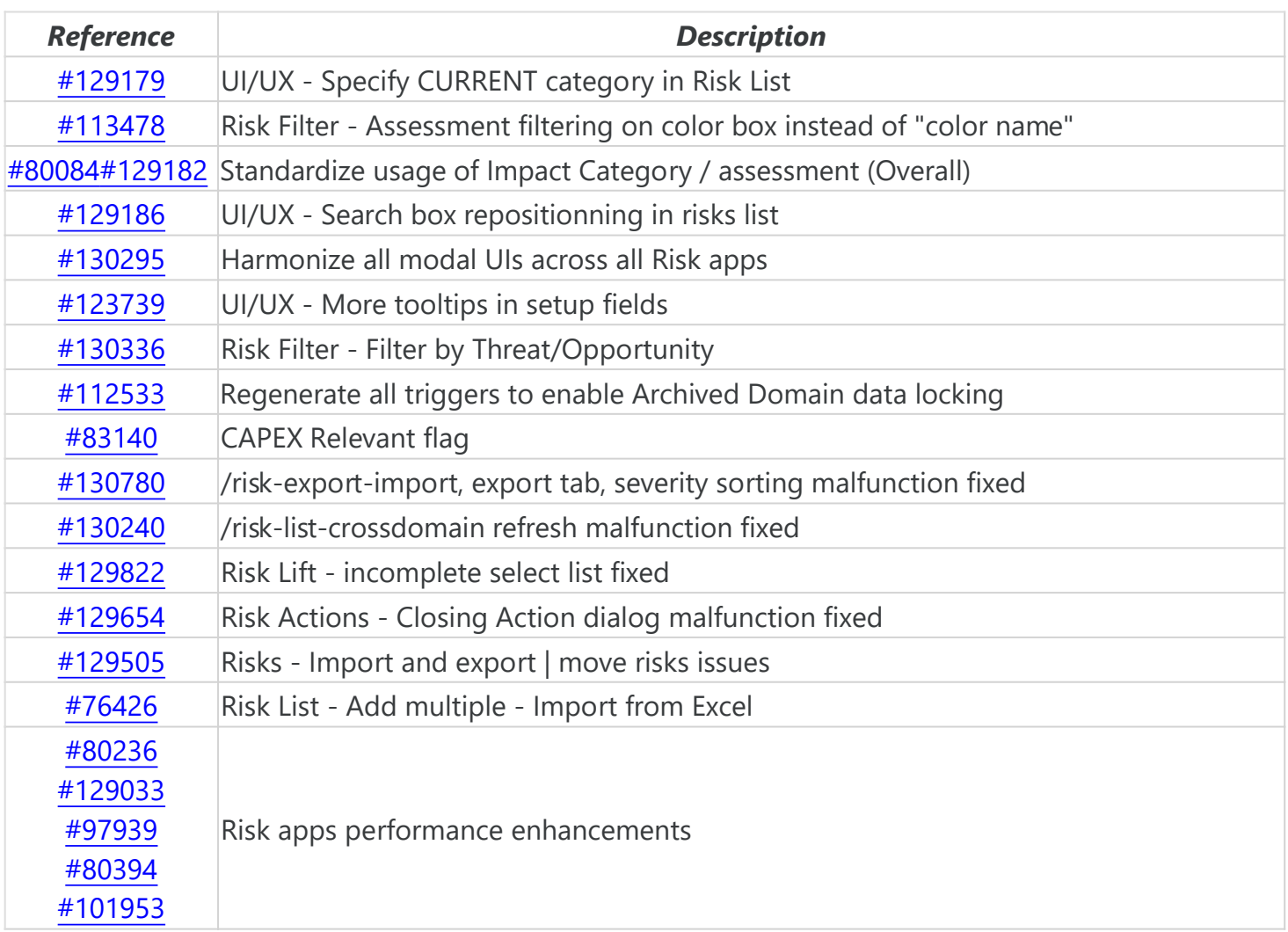

#### [22.08](https://omega.omega365.com/file/download/document/dsAttachments/4ab778b7-f588-416c-9409-66594e5f0820/?Context=10017)

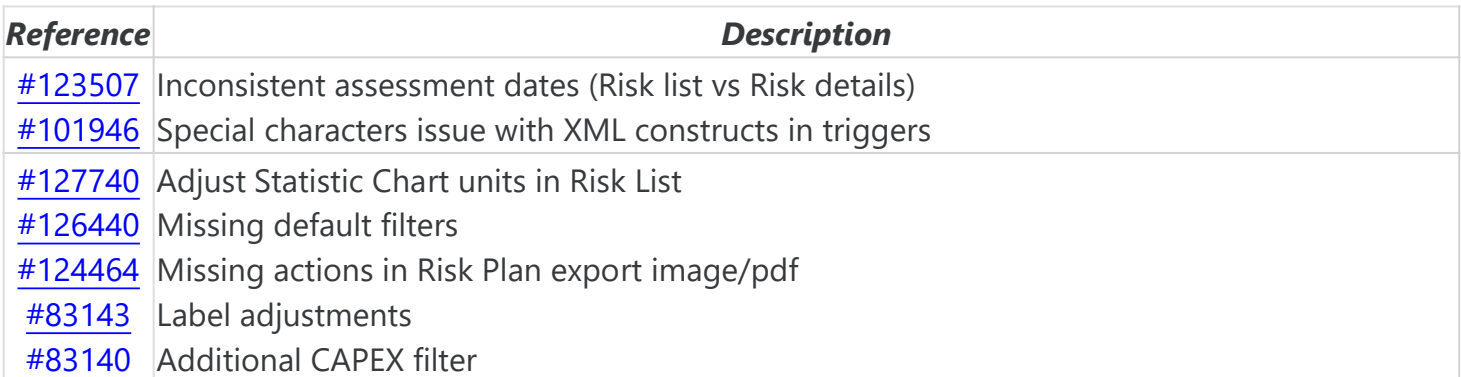

- [@93161](https://omega.omega365.com/workflow-itemregister/workflow-item?ID=93161)New feature Risk Occurred when closing a Risk
- [@123737](https://omega.omega365.com/workflow-itemregister/workflow-item?ID=123737) [New feature](https://omega.omega365.com/file/download/document/dsAttachments/71969037-3bfd-4b01-a72c-15337c46b363/?Context=10017)  Lessons Learned for risks
- [@90702](https://omega.omega365.com/workflow-itemregister/workflow-item?ID=90702)  Fix improper log when sending email notifications
- [@83656](https://omega.omega365.com/workflow-itemregister/workflow-item?ID=83656) sstp Mail MessageSendImmediateSmtp replacement to [sstp\\_Mai](https://omega.omega365.com/workflow-itemregister/workflow-item?ID=89370)l\_MessageSendImmediate
- [@90815](https://omega.omega365.com/workflow-itemregister/workflow-item?ID=90815)  Enhance Risk Matrix reports with better field descriptions
- [@113382](https://omega.omega365.com/workflow-itemregister/workflow-item?ID=113382) Amend all Risk Management related namespaceless objects
- [@121606](https://omega.omega365.com/workflow-itemregister/workflow-item?ID=121606) Error message bug in Risks list
- [@122850](https://omega.omega365.com/workflow-itemregister/workflow-item?ID=122850) RBS Tree bug in /risk-details2
- [•](https://omega.omega365.com/file/download/document/dsAttachments/401380e7-9a7d-4d55-b28d-8ebfd3c6eca2/?Context=10017) [@123675](https://omega.omega365.com/workflow-itemregister/workflow-item?ID=123675)Risk list | Wrong caption on [button \(Open A](https://omega.omega365.com/nt/api/file/view/stbv_Content_ItemsFiles/5e7bc60d-a6ff-419e-aae1-6bfb7af67fd0/23.10-release-notes-pims-risk-management.pdf)ctivities Plan)
- [@124961](https://omega.omega365.com/workflow-itemregister/workflow-item?ID=124961) Require Close Comment bug upon risk creation

### 22.[06](https://omega.omega365.com/workflow-itemregister/workflow-item?ID=123739)

- [@121606](https://omega.omega365.com/workflow-itemregister/workflow-item?ID=121606) Fix "cancellation message" bug on risk list
- [@10640](https://omega.omega365.com/nt/api/file/view/stbv_Content_ItemsFiles/5715927a-489d-446f-a656-b6091ed2d40d/23.04-release-notes-pims-risk-management.pdf)[0](https://omega.omega365.com/workflow-itemregister/workflow-item?ID=106400) af.bootstrap.riskm[gmt.d](https://omega.omega365.com/nt/api/file/view/stbv_Content_ItemsFiles/88f20903-e434-417a-b020-b150e4ddf112/24.05-release-notes-pims-risk-management.pptx)ashboard compliance work on 3[P lib](https://omega.omega365.com/nt/api/file/view/stbv_Content_ItemsFiles/ff03cf5a-56d9-465a-9ca9-f4c090b47d2e/24.05-release-notes-pims-risk-management.pdf)
- [@113](https://omega.omega365.com/workflow-itemregister/workflow-item?ID=83140)[634](https://omega.omega365.com/workflow-itemregister/workflow-item?ID=113634) Remove unnecessary DCS re[ferences from](https://omega.omega365.com/api/file/view/stbv_Content_ItemsFiles/f6846b12-cd95-4255-8c3a-df813dae46e2/23.09-release-notes-pims-risk-management.pdf) Pims RiskMgmt
- [@9081](https://omega.omega365.com/workflow-itemregister/workflow-item?ID=130780)[1](https://omega.omega365.com/workflow-itemregister/workflow-item?ID=90811)  Fix Action title over 200 characters size
- [@83144](https://omega.omega365.com/workflow-itemregister/workflow-item?ID=83144) Risk List | Color dropdowns bug fixed
- [@112104](https://omega.omega365.com/workflow-itemregister/workflow-item?ID=112104) Adjust SQL in /risk-aggregations
- [@91127](https://omega.omega365.com/workflow-itemregister/workflow-item?ID=91127) Adjust theme reload bug on domain change
- [•](https://omega.omega365.com/file/download/document/dsAttachments/824cc5f4-6512-4d71-b582-1ea75127bd08/?Context=10017) [@115417](https://omega.omega365.com/workflow-itemregister/workflow-item?ID=115417) Add Lift Manager' capability code check
- [@118929](https://omega.omega365.com/workflow-itemregister/workflow-item?ID=118929) Remove obsolete UI note in /risk-plan
- [@105454](https://omega.omega365.com/workflow-itemregister/workflow-item?ID=105454) Add Risk Add multiple Risks and Risk Details
- [@103](https://omega.omega365.com/workflow-itemregister/workflow-item?ID=80236)[789](https://omega.omega365.com/workflow-itemregister/workflow-item?ID=103789) Adjust messaging in risk-import | [Lift Risks feature](https://omega.omega365.com/nt/api/file/view/stbv_Content_ItemsFiles/1107ad60-5e04-4126-ba1d-4aaad771bd14/24.04-release-notes-pims-risk-management.pdf)
- [@120705](https://omega.omega365.com/workflow-itemregister/workflow-item?ID=120705) Adjust atbv usage in 2 x Pims Risk Mgt triggers
- [@103223](https://omega.omega365.com/workflow-itemregister/workflow-item?ID=103223) Adjust Extended Logging to not exclude Domain field on DTRIG
- [@94347](https://omega.omega365.com/workflow-itemregister/workflow-item?ID=94347)  Adjust Logging to General\_DataLog missing updates
- [@1022](https://omega.omega365.com/workflow-itemregister/workflow-item?ID=101953)[53](https://omega.omega365.com/workflow-itemregister/workflow-item?ID=102253) Include description to RBS Level 3 lookups
- [@118109](https://omega.omega365.com/workflow-itemregister/workflow-item?ID=118109) S[how full n](https://omega.omega365.com/workflow-itemregister/workflow-item?ID=102346)ame in Risk-details Event Log

## [22.0](https://omega.omega365.com/file/download/document/dsAttachments/4ab778b7-f588-416c-9409-66594e5f0820/?Context=10017)[5](https://omega.omega365.com/workflow-itemregister/workflow-item?ID=97692)

- [@110993](https://omega.omega365.com/workflow-itemregister/workflow-item?ID=110993) Risks (list) | Modification to 'My actions' filter
- [@86544](https://omega.omega365.com/workflow-itemregister/workflow-item?ID=86544) Assessment History | Permissions to delete?
- [@95075](https://omega.omega365.com/workflow-itemregister/workflow-item?ID=95075) RBS sub-nodes check if same sub-structure exists before to clear out
- [@92980](https://omega.omega365.com/workflow-itemregister/workflow-item?ID=92980) Risk-Details increase amount of columns to choose fro[m in Related Ris](https://omega.omega365.com/nt/api/file/view/stbv_Content_ItemsFiles/b608fec5-ff2e-474c-b3b2-7de48cccc7cf/24.02-release-notes-pims-risk-management.pdf)ks
- [@111683](https://omega.omega365.com/workflow-itemregister/workflow-item?ID=111683) Copy risks domain parameter: risk-export-import
- [@106565](https://omega.omega365.com/workflow-itemregister/workflow-item?ID=106565) Risk & Actions per owner
- [@94060](https://omega.omega365.com/workflow-itemregister/workflow-item?ID=94060) risk-list Statistics-panel showing incomplete information
- [@108369](https://omega.omega365.com/workflow-itemregister/workflow-item?ID=108369) Risk lift | Permissions checks adjusted
- [@113775](https://omega.omega365.com/workflow-itemregister/workflow-item?ID=113775) astp\_RiskMgmt\_CreateUser Hardcoded values
- [@6](https://omega.omega365.com/workflow-itemregister/workflow-item?ID=80391)[1439](https://omega.omega365.com/workflow-itemregister/workflow-item?ID=61439) Obsoleted SMTP sstp\_mail
- [@11](https://omega.omega365.com/workflow-itemregister/workflow-item?ID=114278)[4278 getHigh](https://omega.omega365.com/file/download/document/dsAttachments/61ed5ff6-dcf1-4236-976a-21b0f879a610/?Context=10017)estImpactValue Missing on "empty values" when dominance set to something [other tha](https://omega.omega365.com/workflow-itemregister/workflow-item?ID=91592)n Highest
- [@17711](https://omega.omega365.com/workflow-itemregister/workflow-item?ID=17711) Old items to be removed / deleted
- [@63958](https://omega.omega365.com/workflow-itemregister/workflow-item?ID=63958) Action Only Version 2.0 for atbx-views
- [@114273](https://omega.omega365.com/workflow-itemregister/workflow-item?ID=114273) atbl\_RiskMgmt\_RisksAssessments\_ITrig Loop converted from cursor error
- [@113789](https://omega.omega365.com/workflow-itemregister/workflow-item?ID=113789) [wrong link in a](https://omega.omega365.com/file/download/document/dsAttachments/71969037-3bfd-4b01-a72c-15337c46b363/?Context=10017)stp\_RiskMgmt\_NotifyActionResponsible [&](https://omega.omega365.com/nt/api/file/view/stbv_Content_ItemsFiles/d1b5822c-8c55-4930-b0af-f5197e754ce0/23.11-release-notes-pims-risk-management.pdf) [astp\\_Risk](https://omega.omega365.com/workflow-itemregister/workflow-item?ID=90702)Mgmt\_NotifyRiskResponsible
- [@99904](https://omega.omega365.com/workflow-itemregister/workflow-item?ID=99904) RiskList Delete risks does not reload list
- [@89370](https://omega.omega365.com/workflow-itemregister/workflow-item?ID=89370) Risks Actions Action ID identity seed is set to 1
- [@87996](https://omega.omega365.com/workflow-itemregister/workflow-item?ID=87996) Change 'Consequence Comments' label
- [@113797](https://omega.omega365.com/workflow-itemregister/workflow-item?ID=113797) Actions List column headers out of order
- [@102895](https://omega.omega365.com/workflow-itemregister/workflow-item?ID=102895) Actions / Action List does not show current domain
- [@113072](https://omega.omega365.com/workflow-itemregister/workflow-item?ID=113072) Risk Mgmt tables without FKs to System\_Domains table
- [@](https://omega.omega365.com/workflow-itemregister/workflow-item?ID=111831)[111831 R](https://omega.omega365.com/workflow-itemregister/workflow-item?ID=129182)isk Plan Does not reflect d[efault filter \(inc](https://omega.omega365.com/nt/api/file/view/stbv_Content_ItemsFiles/5e7bc60d-a6ff-419e-aae1-6bfb7af67fd0/23.10-release-notes-pims-risk-management.pdf)ludes closed risks)
- [•](https://omega.omega365.com/file/download/document/dsAttachments/401380e7-9a7d-4d55-b28d-8ebfd3c6eca2/?Context=10017) [@113494](https://omega.omega365.com/workflow-itemregister/workflow-item?ID=113494) Risk Details Risk Comments does not show / reload
- [@101126](https://omega.omega365.com/workflow-itemregister/workflow-item?ID=101126) Impossible to delete Risk due to actions comment deletion rules
- [@86282](https://omega.omega365.com/workflow-itemregister/workflow-item?ID=86282) # tables must have unique names
- [@94134](https://omega.omega365.com/workflow-itemregister/workflow-item?ID=94134) [N](https://omega.omega365.com/workflow-itemregister/workflow-item?ID=121606)otification Emails, action and risk responsibles

- [@82349](https://omega.omega365.com/workflow-itemregister/workflow-item?ID=82349) [R](https://omega.omega365.com/workflow-itemregister/workflow-item?ID=113634)isks Details Color Dropdow[n](https://omega.omega365.com/api/file/view/stbv_Content_ItemsFiles/f6846b12-cd95-4255-8c3a-df813dae46e2/23.09-release-notes-pims-risk-management.pdf)
- [@80215](https://omega.omega365.com/workflow-itemregister/workflow-item?ID=80215) Removing old or redundant versions of 3P library dhtmlxGantt.js
- [@110592](https://omega.omega365.com/workflow-itemregister/workflow-item?ID=110592) Remove duplicated setting in /risk-domain-setup
- [@86544](https://omega.omega365.com/workflow-itemregister/workflow-item?ID=86544) Assessment history deletion from history modal
- [•](https://omega.omega365.com/file/download/document/dsAttachments/824cc5f4-6512-4d71-b582-1ea75127bd08/?Context=10017) [@94134](https://omega.omega365.com/workflow-itemregister/workflow-item?ID=94134) [T](https://omega.omega365.com/workflow-itemregister/workflow-item?ID=115417)echnical adjustments with email notification to action and risk responsibles
- [@8628](https://omega.omega365.com/workflow-itemregister/workflow-item?ID=129505)[2](https://omega.omega365.com/workflow-itemregister/workflow-item?ID=86282) [T](https://omega.omega365.com/workflow-itemregister/workflow-item?ID=118929)echnical adjustments with temporary tables (# vs @)

## 22.0[3](https://omega.omega365.com/workflow-itemregister/workflow-item?ID=80236)

- [@99854](https://omega.omega365.com/workflow-itemregister/workflow-item?ID=99854) [A](https://omega.omega365.com/workflow-itemregister/workflow-item?ID=120705)dded the possibility to copy risk
- [@66828](https://omega.omega365.com/workflow-itemregister/workflow-item?ID=66828) [c](https://omega.omega365.com/workflow-itemregister/workflow-item?ID=103223)onsequence setup IDs are ensured to be unique.
- [@84775](https://omega.omega365.com/workflow-itemregister/workflow-item?ID=84775) Description set as tooltip for RBS, if Description exists and differs from the RBS value [itself](https://omega.omega365.com/workflow-itemregister/workflow-item?ID=102253)
- [@94719](https://omega.omega365.com/workflow-itemregister/workflow-item?ID=94719) [&](https://omega.omega365.com/workflow-itemregister/workflow-item?ID=118109) [@102346](https://omega.omega365.com/workflow-itemregister/workflow-item?ID=102346) removed risk-domain-setup-alternative fro[m the menu and](https://omega.omega365.com/nt/api/file/view/stbv_Content_ItemsFiles/0c4b3e10-4ab3-4fe8-96c7-8e21d78a2b70/24.03-release-notes-pims-risk-management.pdf) moved the code from it to risk-domain-setup
- [@97692](https://omega.omega365.com/workflow-itemregister/workflow-item?ID=97692) 5x6 and other uneven matrices fixed
- [@97622](https://omega.omega365.com/workflow-itemregister/workflow-item?ID=97622) [3](https://omega.omega365.com/workflow-itemregister/workflow-item?ID=110993)x3 risk grids fixed
- [@97692](https://omega.omega365.com/workflow-itemregister/workflow-item?ID=97692) 5x6 and other uneven matrices fixed

## [22.02](https://omega.omega365.com/workflow-itemregister/workflow-item?ID=101946)

- [@92980](https://omega.omega365.com/workflow-itemregister/workflow-item?ID=92980) [-](https://omega.omega365.com/workflow-itemregister/workflow-item?ID=111683) Related risks grid: probability + cost indication added
- [@95075](https://omega.omega365.com/workflow-itemregister/workflow-item?ID=95075) [-](https://omega.omega365.com/workflow-itemregister/workflow-item?ID=106565) RBS sub-nodes update if same tree structure exists under another node
- [@96742](https://omega.omega365.com/workflow-itemregister/workflow-item?ID=96742)  Now it is possible to move Action Dialog, supports smaller matrix setups, Cost Caption [has been](https://omega.omega365.com/workflow-itemregister/workflow-item?ID=108369) added
- [@9](https://omega.omega365.com/workflow-itemregister/workflow-item?ID=80391)[3555](https://omega.omega365.com/workflow-itemregister/workflow-item?ID=61439)  Add multiple risks (Clear filter menu when filter multipl[e new risks, on](https://omega.omega365.com/nt/api/file/view/stbv_Content_ItemsFiles/07d25aaa-40ce-4431-aa4e-2e986b6caa90/23.12-release-notes-pims-risk-management.pdf)ly show error [box](https://omega.omega365.com/workflow-itemregister/workflow-item?ID=114278)[es that do not](https://omega.omega365.com/file/download/document/dsAttachments/61ed5ff6-dcf1-4236-976a-21b0f879a610/?Context=10017) have an empty message)
- [@91592](https://omega.omega365.com/workflow-itemregister/workflow-item?ID=91592)  Target Cost Impact and Target Schedule Impact added
- [@95075](https://omega.omega365.com/workflow-itemregister/workflow-item?ID=17711)  RBS sub nodes update if same tree structure exists under another node
- [@97622](https://omega.omega365.com/workflow-itemregister/workflow-item?ID=63958)  Supports smaller matrix setups (Added loading indicator spinner, colored square for [Color Dro](https://omega.omega365.com/workflow-itemregister/workflow-item?ID=114273)pdown 1 to 4, Cost Caption)
- [@95073 -](https://omega.omega365.com/workflow-itemregister/workflow-item?ID=113789) [Added logic t](https://omega.omega365.com/file/download/document/dsAttachments/71969037-3bfd-4b01-a72c-15337c46b363/?Context=10017)o support moving RBS with drag & drop, [email template](https://omega.omega365.com/nt/api/file/view/stbv_Content_ItemsFiles/d1b5822c-8c55-4930-b0af-f5197e754ce0/23.11-release-notes-pims-risk-management.pdf)[s hint \(Subject](https://omega.omega365.com/nt/api/file/view/stbv_Content_ItemsFiles/976149ff-8583-43e4-a1ed-49faf86fa97a/23.05-release-notes-pims-risk-management.pdf) [cannot c](https://omega.omega365.com/workflow-itemregister/workflow-item?ID=90702)ontain more than 200 characters after replacing tags)
- [@84775](https://omega.omega365.com/workflow-itemregister/workflow-item?ID=99904)  Description set as tooltip for RBS, if Description exists and differs from the RBS value [itself](https://omega.omega365.com/workflow-itemregister/workflow-item?ID=89370)
- [@82358](https://omega.omega365.com/workflow-itemregister/workflow-item?ID=87996)  Only show non-deprecated Tags

### **[Risk D](https://omega.omega365.com/workflow-itemregister/workflow-item?ID=80084)[etails](https://omega.omega365.com/workflow-itemregister/workflow-item?ID=122850)**

- [•](https://omega.omega365.com/file/download/document/dsAttachments/401380e7-9a7d-4d55-b28d-8ebfd3c6eca2/?Context=10017) [New risks](https://omega.omega365.com/workflow-itemregister/workflow-item?ID=124961) can now be created directly from the Risk form
- [When](https://omega.omega365.com/workflow-itemregister/workflow-item?ID=130295) [ma](https://omega.omega365.com/workflow-itemregister/workflow-item?ID=101126)rking a Risk for lifting, a message will be displayed showing to which domains the Risk [will be](https://omega.omega365.com/workflow-itemregister/workflow-item?ID=123739) [lif](https://omega.omega365.com/workflow-itemregister/workflow-item?ID=86282)ted, prompting the user to confirm
- [Action](https://omega.omega365.com/workflow-itemregister/workflow-item?ID=130336) [d](https://omega.omega365.com/workflow-itemregister/workflow-item?ID=94134)[ia](https://omega.omega365.com/workflow-itemregister/workflow-item?ID=121606)log:
	- [If](https://omega.omega365.com/workflow-itemregister/workflow-item?ID=112533) [th](https://omega.omega365.com/workflow-itemregister/workflow-item?ID=106400)ere are unsaved changes, the user will be prompted to sa[ve or discard ch](https://omega.omega365.com/nt/api/file/view/stbv_Content_ItemsFiles/ff03cf5a-56d9-465a-9ca9-f4c090b47d2e/24.05-release-notes-pims-risk-management.pdf)anges when [clic](https://omega.omega365.com/nt/api/file/view/stbv_Content_ItemsFiles/5715927a-489d-446f-a656-b6091ed2d40d/23.04-release-notes-pims-risk-management.pdf)king the Close-butto[n](https://omega.omega365.com/nt/api/file/view/stbv_Content_ItemsFiles/88f20903-e434-417a-b020-b150e4ddf112/24.05-release-notes-pims-risk-management.pptx)
	- [Th](https://omega.omega365.com/workflow-itemregister/workflow-item?ID=82349)[e](https://omega.omega365.com/workflow-itemregister/workflow-item?ID=113634) link to open the Action in a se[parate tab has](https://omega.omega365.com/api/file/view/stbv_Content_ItemsFiles/f6846b12-cd95-4255-8c3a-df813dae46e2/23.09-release-notes-pims-risk-management.pdf) been replaced by a 'Copy link' [fun](https://omega.omega365.com/workflow-itemregister/workflow-item?ID=80215)ctionality. The copied link can then be pasted into an e-mail, browser tab, etc..
	- [T](https://omega.omega365.com/workflow-itemregister/workflow-item?ID=130240)[ool](https://omega.omega365.com/workflow-itemregister/workflow-item?ID=110592)tips have been updated for clarity.
- [Added](https://omega.omega365.com/workflow-itemregister/workflow-item?ID=129822) [s](https://omega.omega365.com/workflow-itemregister/workflow-item?ID=86544)[u](https://omega.omega365.com/workflow-itemregister/workflow-item?ID=112104)pport for Expected Schedule Impact, Expected Cost Impact, Schedule Impact Ex[posure,](https://omega.omega365.com/file/download/document/dsAttachments/824cc5f4-6512-4d71-b582-1ea75127bd08/?Context=10017) [and Co](https://omega.omega365.com/workflow-itemregister/workflow-item?ID=129654)[s](https://omega.omega365.com/workflow-itemregister/workflow-item?ID=94134)[t](https://omega.omega365.com/workflow-itemregister/workflow-item?ID=115417) Impact Exposure.

## **Ris[ks](https://omega.omega365.com/workflow-itemregister/workflow-item?ID=129505)**

- [The follow](https://omega.omega365.com/workflow-itemregister/workflow-item?ID=103789)ing columns are now available in t[he column choo](https://omega.omega365.com/nt/api/file/view/stbv_Content_ItemsFiles/1107ad60-5e04-4126-ba1d-4aaad771bd14/24.04-release-notes-pims-risk-management.pdf)ser:
	- [Expe](https://omega.omega365.com/workflow-itemregister/workflow-item?ID=120705)cted Schedule Impact
	- [Expe](https://omega.omega365.com/workflow-itemregister/workflow-item?ID=103223)cted Cost Impact
	- [Sch](https://omega.omega365.com/workflow-itemregister/workflow-item?ID=94347)edule Impact Exposure
	- [Cost](https://omega.omega365.com/workflow-itemregister/workflow-item?ID=102253) Impact Exposure
- [Improved](https://omega.omega365.com/workflow-itemregister/workflow-item?ID=118109) [handling w](https://omega.omega365.com/workflow-itemregister/workflow-item?ID=102346)hen generating reports, reducing "nagging" pop-up dialogs.
- Updated locking of Actions grid for users with Action Only role.
- [Improvem](https://omega.omega365.com/workflow-itemregister/workflow-item?ID=97692)ents to Colordropdown colors.
- [Fixed a b](https://omega.omega365.com/workflow-itemregister/workflow-item?ID=97622)[u](https://omega.omega365.com/workflow-itemregister/workflow-item?ID=110993)g for Probability Type when More Probability Options is enabled.

#### **[Risk P](https://omega.omega365.com/workflow-itemregister/workflow-item?ID=123507)[lan](https://omega.omega365.com/workflow-itemregister/workflow-item?ID=86544)**

- [Added o](https://omega.omega365.com/workflow-itemregister/workflow-item?ID=92980)ptions to show Actions and Milestones.
- [Actions w](https://omega.omega365.com/workflow-itemregister/workflow-item?ID=111683)ill be nested under their corresponding Risks.
- [The timeli](https://omega.omega365.com/workflow-itemregister/workflow-item?ID=106565)ne will now scroll to today's date when opening the app.
- [Clicking](https://omega.omega365.com/workflow-itemregister/workflow-item?ID=94060) an item will scroll the timeline to the start ot that item.

#### **S[etup](https://omega.omega365.com/workflow-itemregister/workflow-item?ID=80391)**

• [A de](https://omega.omega365.com/workflow-itemregister/workflow-item?ID=114278)[fault number](https://omega.omega365.com/file/download/document/dsAttachments/61ed5ff6-dcf1-4236-976a-21b0f879a610/?Context=10017) of deadline days for Actions can now be set on the 'Show/hide functionality' [tab.](https://omega.omega365.com/workflow-itemregister/workflow-item?ID=91592)

#### **Othe[r](https://omega.omega365.com/workflow-itemregister/workflow-item?ID=63958)**

• [Import a](https://omega.omega365.com/workflow-itemregister/workflow-item?ID=93161)[n](https://omega.omega365.com/workflow-itemregister/workflow-item?ID=114273)d Export of Risks: Fixed a bug that would prevent the t[emplate file from](https://omega.omega365.com/nt/api/file/view/stbv_Content_ItemsFiles/d1b5822c-8c55-4930-b0af-f5197e754ce0/23.11-release-notes-pims-risk-management.pdf) being [download](https://omega.omega365.com/workflow-itemregister/workflow-item?ID=123737)[ed on certain v](https://omega.omega365.com/file/download/document/dsAttachments/71969037-3bfd-4b01-a72c-15337c46b363/?Context=10017)ersions of the Appframe framework.

## 21.1[1](https://omega.omega365.com/workflow-itemregister/workflow-item?ID=83656)

## **Risk [Details](https://omega.omega365.com/workflow-itemregister/workflow-item?ID=87996)**

- [Attach](https://omega.omega365.com/workflow-itemregister/workflow-item?ID=129179)[me](https://omega.omega365.com/workflow-itemregister/workflow-item?ID=102895)nts and Comments will now be deleted along with the Actions they belong to, avoiding [orphan](https://omega.omega365.com/workflow-itemregister/workflow-item?ID=113478) [re](https://omega.omega365.com/workflow-itemregister/workflow-item?ID=113072)cords.
- [Deprecat](https://omega.omega365.com/workflow-itemregister/workflow-item?ID=111831)[ed](https://omega.omega365.com/workflow-itemregister/workflow-item?ID=129182) RBS-codes will no longer b[e displayed in t](https://omega.omega365.com/nt/api/file/view/stbv_Content_ItemsFiles/5e7bc60d-a6ff-419e-aae1-6bfb7af67fd0/23.10-release-notes-pims-risk-management.pdf)he RBS drop-downs. RBS codes tha[t are](https://omega.omega365.com/file/download/document/dsAttachments/401380e7-9a7d-4d55-b28d-8ebfd3c6eca2/?Context=10017) [used but h](https://omega.omega365.com/workflow-itemregister/workflow-item?ID=113494)ave been deprecated will be highlighted in red font.
- [The name](https://omega.omega365.com/workflow-itemregister/workflow-item?ID=101126) of the user who updated the current assessment is now displayed below the last [assessme](https://omega.omega365.com/workflow-itemregister/workflow-item?ID=86282)nt date.
- [Domain](https://omega.omega365.com/workflow-itemregister/workflow-item?ID=94134) names containing a '%' are now handled correctly.
- [Fixed a bu](https://omega.omega365.com/workflow-itemregister/workflow-item?ID=121606)g where the link back to Risks in the breadcrumb would [become broken](https://omega.omega365.com/nt/api/file/view/stbv_Content_ItemsFiles/ff03cf5a-56d9-465a-9ca9-f4c090b47d2e/24.05-release-notes-pims-risk-management.pdf) when using [the](https://omega.omega365.com/workflow-itemregister/workflow-item?ID=112533) ['](https://omega.omega365.com/nt/api/file/view/stbv_Content_ItemsFiles/5715927a-489d-446f-a656-b6091ed2d40d/23.04-release-notes-pims-risk-management.pdf)[Co](https://omega.omega365.com/workflow-itemregister/workflow-item?ID=112533)[mb](https://omega.omega365.com/workflow-itemregister/workflow-item?ID=106400)ined Risk ID' feature.
- [Fixed](https://omega.omega365.com/workflow-itemregister/workflow-item?ID=83140) [a bu](https://omega.omega365.com/workflow-itemregister/workflow-item?ID=113634)g where excluded t[ags w](https://omega.omega365.com/nt/api/file/view/stbv_Content_ItemsFiles/88f20903-e434-417a-b020-b150e4ddf112/24.05-release-notes-pims-risk-management.pptx)ould [still be listed i](https://omega.omega365.com/api/file/view/stbv_Content_ItemsFiles/f6846b12-cd95-4255-8c3a-df813dae46e2/23.09-release-notes-pims-risk-management.pdf)n the 'Add Tags'-dialog.
- [Fixed a b](https://omega.omega365.com/workflow-itemregister/workflow-item?ID=90811)ug in the code verifying required fields.
- [Actions:](https://omega.omega365.com/workflow-itemregister/workflow-item?ID=83144) Users will no longer be asked to give a reason for changing the Deadline when creating a [new Actio](https://omega.omega365.com/workflow-itemregister/workflow-item?ID=112104)n.

#### **[Risks](https://omega.omega365.com/file/download/document/dsAttachments/824cc5f4-6512-4d71-b582-1ea75127bd08/?Context=10017)**

- ['](https://omega.omega365.com/workflow-itemregister/workflow-item?ID=118929)[Risk Li](https://omega.omega365.com/workflow-itemregister/workflow-item?ID=76426)[st'](https://omega.omega365.com/workflow-itemregister/workflow-item?ID=118929) is now called 'Risks'.
- [Added the](https://omega.omega365.com/workflow-itemregister/workflow-item?ID=105454) option to flag a risk as Threat or Opportunity when it is created. The [threat/opp](https://omega.omega365.com/workflow-itemregister/workflow-item?ID=103789)ortunity toggle may be changed [as long as the R](https://omega.omega365.com/nt/api/file/view/stbv_Content_ItemsFiles/1107ad60-5e04-4126-ba1d-4aaad771bd14/24.04-release-notes-pims-risk-management.pdf)isk has not been asse[ssed.](https://omega.omega365.com/api/file/download/stbv_Content_ItemsFiles/7ebc973b-71a3-4fdb-b995-9b7f11087131/23.08-release-notes-pims-risk-management.pdf)
- [Fixed an](https://omega.omega365.com/workflow-itemregister/workflow-item?ID=99854) issue where the background of the Details panel in some cases would cover parts of the [grid, eve](https://omega.omega365.com/workflow-itemregister/workflow-item?ID=66828)[n](https://omega.omega365.com/workflow-itemregister/workflow-item?ID=103223) after clicking to hide the Details panel.
- [Fixed an](https://omega.omega365.com/workflow-itemregister/workflow-item?ID=84775) [is](https://omega.omega365.com/workflow-itemregister/workflow-item?ID=102253)sue where the details panel would become blank after an Assessment had been added.

#### **Setu[p](https://omega.omega365.com/workflow-itemregister/workflow-item?ID=94719)**

- [RBS code](https://omega.omega365.com/workflow-itemregister/workflow-item?ID=97692)s can now be deprecated. When using a tree-structure, sub-nodes will b[e deprecated](https://omega.omega365.com/nt/api/file/view/stbv_Content_ItemsFiles/a5b4c7da-4603-4f8a-bb14-a7de74629013/23.07-release-notes-pims-risk-management.pdf) [together](https://omega.omega365.com/workflow-itemregister/workflow-item?ID=97622) with its' parent node.
- [Remove](https://omega.omega365.com/workflow-itemregister/workflow-item?ID=97692)[d](https://omega.omega365.com/workflow-itemregister/workflow-item?ID=110993) the default filter in the Tags tab, and increased the page size to 50 rows.

## **[Other](https://omega.omega365.com/workflow-itemregister/workflow-item?ID=101946)**

- [General im](https://omega.omega365.com/workflow-itemregister/workflow-item?ID=111683)provement: Applied an update to all risk reports that f[ixes intermitten](https://omega.omega365.com/nt/api/file/view/stbv_Content_ItemsFiles/b608fec5-ff2e-474c-b3b2-7de48cccc7cf/24.02-release-notes-pims-risk-management.pdf)t connection [problems](https://omega.omega365.com/workflow-itemregister/workflow-item?ID=106565) when opening reports on web.
- [Dashboa](https://omega.omega365.com/workflow-itemregister/workflow-item?ID=94060)rd: Fixed a bug where the Risks by color-chart would get stuck showing opportunities.
- [Lift Risks:](https://omega.omega365.com/workflow-itemregister/workflow-item?ID=108369) Deprecated RBS codes can no longer be used for new lifts.
- [Live Risk M](https://omega.omega365.com/workflow-itemregister/workflow-item?ID=113775)atrix: Added loading indicators to indicate that data is being processe[d.](https://omega.omega365.com/api/file/view/stbv_Content_ItemsFiles/f23fd213-be8d-4e0c-a085-0470554f8f89/23.06-release-notes-pims-risk-management.pdf)

• [To](https://omega.omega365.com/workflow-itemregister/workflow-item?ID=80391)[p Ten A](https://omega.omega365.com/workflow-itemregister/workflow-item?ID=61439)nalysis: Added a splitter, allowing the users to resize th[e grid.](https://omega.omega365.com/nt/api/file/view/stbv_Content_ItemsFiles/07d25aaa-40ce-4431-aa4e-2e986b6caa90/23.12-release-notes-pims-risk-management.pdf)

## 21.1[0](https://omega.omega365.com/workflow-itemregister/workflow-item?ID=91592)

## **Risk [Details](https://omega.omega365.com/workflow-itemregister/workflow-item?ID=63958)**

- [The mat](https://omega.omega365.com/workflow-itemregister/workflow-item?ID=93161)[ri](https://omega.omega365.com/workflow-itemregister/workflow-item?ID=114273)x is now hidden if this setting is active in the setup.
- [A WBS-fie](https://omega.omega365.com/workflow-itemregister/workflow-item?ID=123737)[ld has been ad](https://omega.omega365.com/file/download/document/dsAttachments/71969037-3bfd-4b01-a72c-15337c46b363/?Context=10017)ded to the Additional Info-panel.
- [Added w](https://omega.omega365.com/workflow-itemregister/workflow-item?ID=90702)arning when including/removing risk from Lift Option 2. Previously only [Lift Option 1](https://omega.omega365.com/nt/api/file/view/stbv_Content_ItemsFiles/976149ff-8583-43e4-a1ed-49faf86fa97a/23.05-release-notes-pims-risk-management.pdf) [would tri](https://omega.omega365.com/workflow-itemregister/workflow-item?ID=83656)gger a warning.
- [Fixed a b](https://omega.omega365.com/workflow-itemregister/workflow-item?ID=89370)ug where the tooltip would still say 'RBS no longer exists in the RBS structure' after a [new RBS](https://omega.omega365.com/workflow-itemregister/workflow-item?ID=90815) code had been selected.
- [Adding/d](https://omega.omega365.com/workflow-itemregister/workflow-item?ID=113382)eleting action attachments/links now updates icons in action grid. Previously a manual [update wa](https://omega.omega365.com/workflow-itemregister/workflow-item?ID=121606)s required.
- [The Event](https://omega.omega365.com/workflow-itemregister/workflow-item?ID=122850) log is now automatically relo[aded when ope](https://omega.omega365.com/nt/api/file/view/stbv_Content_ItemsFiles/5e7bc60d-a6ff-419e-aae1-6bfb7af67fd0/23.10-release-notes-pims-risk-management.pdf)ning.
- [•](https://omega.omega365.com/file/download/document/dsAttachments/401380e7-9a7d-4d55-b28d-8ebfd3c6eca2/?Context=10017) [Tooltip, t](https://omega.omega365.com/workflow-itemregister/workflow-item?ID=123675)[ex](https://omega.omega365.com/workflow-itemregister/workflow-item?ID=129182)t and icons on Lifted risk-badge has been updated.
- [Assessme](https://omega.omega365.com/workflow-itemregister/workflow-item?ID=124961)nt date will now use a timestamp from the database server in stead of the local [compu](https://omega.omega365.com/workflow-itemregister/workflow-item?ID=130295)[ter](https://omega.omega365.com/workflow-itemregister/workflow-item?ID=101126).

### **Ris[k L](https://omega.omega365.com/workflow-itemregister/workflow-item?ID=130336)[ist](https://omega.omega365.com/workflow-itemregister/workflow-item?ID=94134)**

- [The Tag](https://omega.omega365.com/nt/api/file/view/stbv_Content_ItemsFiles/5715927a-489d-446f-a656-b6091ed2d40d/23.04-release-notes-pims-risk-management.pdf)[s-](https://omega.omega365.com/workflow-itemregister/workflow-item?ID=106400)column is now avail[able in](https://omega.omega365.com/nt/api/file/view/stbv_Content_ItemsFiles/88f20903-e434-417a-b020-b150e4ddf112/24.05-release-notes-pims-risk-management.pptx) the column chooser and filter [bar.](https://omega.omega365.com/nt/api/file/view/stbv_Content_ItemsFiles/ff03cf5a-56d9-465a-9ca9-f4c090b47d2e/24.05-release-notes-pims-risk-management.pdf)
- [The ev](https://omega.omega365.com/workflow-itemregister/workflow-item?ID=83140)[ent](https://omega.omega365.com/workflow-itemregister/workflow-item?ID=113634) log in the details panel is no[w displayed as](https://omega.omega365.com/api/file/view/stbv_Content_ItemsFiles/f6846b12-cd95-4255-8c3a-df813dae46e2/23.09-release-notes-pims-risk-management.pdf) a vertical timeline.
- [Fixed a](https://omega.omega365.com/workflow-itemregister/workflow-item?ID=130780) [b](https://omega.omega365.com/workflow-itemregister/workflow-item?ID=90811)ug where parts of the background of the details panel would partially cover the grid [when th](https://omega.omega365.com/workflow-itemregister/workflow-item?ID=83144)[e](https://omega.omega365.com/workflow-itemregister/workflow-item?ID=110592) details panel should be hidden.

#### **[Set](https://omega.omega365.com/file/download/document/dsAttachments/824cc5f4-6512-4d71-b582-1ea75127bd08/?Context=10017)[up](https://omega.omega365.com/workflow-itemregister/workflow-item?ID=129822)**

- [Global](https://omega.omega365.com/workflow-itemregister/workflow-item?ID=129505) [t](https://omega.omega365.com/workflow-itemregister/workflow-item?ID=86282)[ag](https://omega.omega365.com/workflow-itemregister/workflow-item?ID=118929)s will now be included by default.
- [Tags m](https://omega.omega365.com/workflow-itemregister/workflow-item?ID=76426)[ust](https://omega.omega365.com/workflow-itemregister/workflow-item?ID=105454) be manually excluded from use by checking the Excluded-box.

## **Acti[o](https://omega.omega365.com/workflow-itemregister/workflow-item?ID=129033)[n List](https://omega.omega365.com/workflow-itemregister/workflow-item?ID=103789)**

• [The Tag](https://omega.omega365.com/workflow-itemregister/workflow-item?ID=66828)[s-](https://omega.omega365.com/workflow-itemregister/workflow-item?ID=103223)column is now available in the column chooser and filter panel.

## **Imp[or](https://omega.omega365.com/workflow-itemregister/workflow-item?ID=101953)[t/Export](https://omega.omega365.com/workflow-itemregister/workflow-item?ID=102253)**

- [The Impo](https://omega.omega365.com/workflow-itemregister/workflow-item?ID=94719)rt[-tab now h](https://omega.omega365.com/workflow-itemregister/workflow-item?ID=102346)as an option to move risks.
- [The user](https://omega.omega365.com/workflow-itemregister/workflow-item?ID=97692) can choose whether the original risks should remain as [Cancelled, thus](https://omega.omega365.com/nt/api/file/view/stbv_Content_ItemsFiles/0c4b3e10-4ab3-4fe8-96c7-8e21d78a2b70/24.03-release-notes-pims-risk-management.pdf) s[till being visibl](https://omega.omega365.com/nt/api/file/view/stbv_Content_ItemsFiles/a5b4c7da-4603-4f8a-bb14-a7de74629013/23.07-release-notes-pims-risk-management.pdf)e, [or Void,](https://omega.omega365.com/file/download/document/dsAttachments/4ab778b7-f588-416c-9409-66594e5f0820/?Context=10017) where the data still exists but is not visible to users.
- [Added an](https://omega.omega365.com/workflow-itemregister/workflow-item?ID=110993) information textbox to the Import tab with a link to download an import template.
- [In the Ex](https://omega.omega365.com/workflow-itemregister/workflow-item?ID=86544)port-tab, the Filter Datasource textarea has been replaced by a grid, to make it easier to [filter risk](https://omega.omega365.com/workflow-itemregister/workflow-item?ID=95075)s to be exported.

## **[Other](https://omega.omega365.com/workflow-itemregister/workflow-item?ID=127740)**

- [Risk Plan](https://omega.omega365.com/file/download/document/dsAttachments/477c0fef-13d5-4b60-8906-c7392b887849/?Context=10017): Start- and end-dates can now be updated.
- [Ris](https://omega.omega365.com/workflow-itemregister/workflow-item?ID=83143)[k Repo](https://omega.omega365.com/workflow-itemregister/workflow-item?ID=108369)rts: Updated to be more in line with the general Reports article.
- [Ge](https://omega.omega365.com/workflow-itemregister/workflow-item?ID=80391)[neral im](https://omega.omega365.com/workflow-itemregister/workflow-item?ID=113775)provements and bug-fixes.

#### **Risk [Details](https://omega.omega365.com/workflow-itemregister/workflow-item?ID=91592)**

- [Deleting](https://omega.omega365.com/workflow-itemregister/workflow-item?ID=63958) Risks that have sub-data, e.g. Risk Actions, will now void the risk rather than [perman](https://omega.omega365.com/workflow-itemregister/workflow-item?ID=93161)[en](https://omega.omega365.com/workflow-itemregister/workflow-item?ID=114273)tly deleting it.
- [The 'Delet](https://omega.omega365.com/workflow-itemregister/workflow-item?ID=123737)[e Risk'-button](https://omega.omega365.com/file/download/document/dsAttachments/71969037-3bfd-4b01-a72c-15337c46b363/?Context=10017) is now only enabled for users with delet[e-permissions.](https://omega.omega365.com/nt/api/file/view/stbv_Content_ItemsFiles/d1b5822c-8c55-4930-b0af-f5197e754ce0/23.11-release-notes-pims-risk-management.pdf)
- [Users wil](https://omega.omega365.com/workflow-itemregister/workflow-item?ID=90702)l now be alerted when changing the aggregation/lifting options on a ris[k.](https://omega.omega365.com/nt/api/file/view/stbv_Content_ItemsFiles/976149ff-8583-43e4-a1ed-49faf86fa97a/23.05-release-notes-pims-risk-management.pdf)

#### **Setu[p](https://omega.omega365.com/workflow-itemregister/workflow-item?ID=89370)**

• [Fixed a bu](https://omega.omega365.com/workflow-itemregister/workflow-item?ID=113797)g where RBS-codes on levels 2 and 3 would not be filtered by their respective "parents" [when o](https://omega.omega365.com/workflow-itemregister/workflow-item?ID=129179)[pe](https://omega.omega365.com/workflow-itemregister/workflow-item?ID=102895)ning the application.

#### **[Impo](https://omega.omega365.com/workflow-itemregister/workflow-item?ID=80084)[rt Risks](https://omega.omega365.com/workflow-itemregister/workflow-item?ID=111831)**

- [•](https://omega.omega365.com/file/download/document/dsAttachments/401380e7-9a7d-4d55-b28d-8ebfd3c6eca2/?Context=10017) [Fixed a bu](https://omega.omega365.com/workflow-itemregister/workflow-item?ID=124961)g that would cause the import to fail when the target domain does not use RBS levels 2 [or 3.](https://omega.omega365.com/workflow-itemregister/workflow-item?ID=130295)
- [Made t](https://omega.omega365.com/workflow-itemregister/workflow-item?ID=123739)[h](https://omega.omega365.com/workflow-itemregister/workflow-item?ID=86282)e Color column available in the Copy risk-tab.

#### **[Risk](https://omega.omega365.com/nt/api/file/view/stbv_Content_ItemsFiles/5715927a-489d-446f-a656-b6091ed2d40d/23.04-release-notes-pims-risk-management.pdf) [L](https://omega.omega365.com/workflow-itemregister/workflow-item?ID=112533)[ive Matri](https://omega.omega365.com/workflow-itemregister/workflow-item?ID=121606)x**

- [Added](https://omega.omega365.com/workflow-itemregister/workflow-item?ID=83140) [su](https://omega.omega365.com/workflow-itemregister/workflow-item?ID=113634)pport for setting an 'Assessme[nt Before'-dat](https://omega.omega365.com/api/file/view/stbv_Content_ItemsFiles/f6846b12-cd95-4255-8c3a-df813dae46e2/23.09-release-notes-pims-risk-management.pdf)e.
- [Risks cr](https://omega.omega365.com/workflow-itemregister/workflow-item?ID=130780)[e](https://omega.omega365.com/workflow-itemregister/workflow-item?ID=90811)ated after the selected 'Movement Since'-date are now highlighted.

#### **Ris[k R](https://omega.omega365.com/workflow-itemregister/workflow-item?ID=129822)[eports](https://omega.omega365.com/workflow-itemregister/workflow-item?ID=112104)**

[•](https://omega.omega365.com/file/download/document/dsAttachments/824cc5f4-6512-4d71-b582-1ea75127bd08/?Context=10017) [Clicking](https://omega.omega365.com/workflow-itemregister/workflow-item?ID=94134) [a](https://omega.omega365.com/workflow-itemregister/workflow-item?ID=115417) thumbnail will now show a larger preview.

#### **New[: Top T](https://omega.omega365.com/workflow-itemregister/workflow-item?ID=76426)[en A](https://omega.omega365.com/workflow-itemregister/workflow-item?ID=105454)nalysis**

• [This appli](https://omega.omega365.com/workflow-itemregister/workflow-item?ID=103789)cation lets the user see changes to the Top ten' marking within a select[ed time period.](https://omega.omega365.com/api/file/download/stbv_Content_ItemsFiles/7ebc973b-71a3-4fdb-b995-9b7f11087131/23.08-release-notes-pims-risk-management.pdf)

#### **Oth[er](https://omega.omega365.com/workflow-itemregister/workflow-item?ID=97939)**

• [Genera](https://omega.omega365.com/workflow-itemregister/workflow-item?ID=101953)[l m](https://omega.omega365.com/workflow-itemregister/workflow-item?ID=102253)aintenance, improvements and bug-fixes.

#### 21.0[8](https://omega.omega365.com/workflow-itemregister/workflow-item?ID=94719)

- [RBS cod](https://omega.omega365.com/workflow-itemregister/workflow-item?ID=97692)[es](https://omega.omega365.com/workflow-itemregister/workflow-item?ID=110993) are now displayed with red text if the corresponding value has been deleted from the [setu](https://omega.omega365.com/workflow-itemregister/workflow-item?ID=123507)[p.](https://omega.omega365.com/workflow-itemregister/workflow-item?ID=95075)
- [Add](https://omega.omega365.com/workflow-itemregister/workflow-item?ID=101946)[ed tw](https://omega.omega365.com/workflow-itemregister/workflow-item?ID=92980)o new inputs for 'Post Mitigation Cost Impact' and 'Post Mitigation Schedule Impact'.
	- [Note](https://omega.omega365.com/workflow-itemregister/workflow-item?ID=111683): These fields were previously called 'Target Cost Impac[t' and 'Target S](https://omega.omega365.com/nt/api/file/view/stbv_Content_ItemsFiles/b608fec5-ff2e-474c-b3b2-7de48cccc7cf/24.02-release-notes-pims-risk-management.pdf)chedule Impact', [but](https://omega.omega365.com/workflow-itemregister/workflow-item?ID=106565) have been renamed for consistency with updated naming in Setup.
- [The 'Sen](https://omega.omega365.com/file/download/document/dsAttachments/477c0fef-13d5-4b60-8906-c7392b887849/?Context=10017)d Risk'-dialog now lets the user select contents from their ten most recent sent Pims[not](https://omega.omega365.com/workflow-itemregister/workflow-item?ID=83143)[ificatio](https://omega.omega365.com/workflow-itemregister/workflow-item?ID=108369)ns, making it easier to re-use text from previous mails.
- [Ad](https://omega.omega365.com/workflow-itemregister/workflow-item?ID=80391)[ded the](https://omega.omega365.com/workflow-itemregister/workflow-item?ID=113775) possibility to add one or more Tags to a risk.

◦ [No](https://omega.omega365.com/workflow-itemregister/workflow-item?ID=61439)te: Tags are defined globally, and made available throug[h the setup of i](https://omega.omega365.com/nt/api/file/view/stbv_Content_ItemsFiles/07d25aaa-40ce-4431-aa4e-2e986b6caa90/23.12-release-notes-pims-risk-management.pdf)ndividual [domains.](https://omega.omega365.com/file/download/document/dsAttachments/61ed5ff6-dcf1-4236-976a-21b0f879a610/?Context=10017)

## **Risk [List](https://omega.omega365.com/workflow-itemregister/workflow-item?ID=17711)**

- [In the](https://omega.omega365.com/workflow-itemregister/workflow-item?ID=114273) ['](https://omega.omega365.com/workflow-itemregister/workflow-item?ID=63958)[Ad](https://omega.omega365.com/workflow-itemregister/workflow-item?ID=114273)d Multiple'-dialog, the drop-down for Consequence now has colors indicating whether [it represen](https://omega.omega365.com/workflow-itemregister/workflow-item?ID=113789)ts a threat or an opportunity.
- [Exporting](https://omega.omega365.com/workflow-itemregister/workflow-item?ID=123737) [the Monte Ca](https://omega.omega365.com/file/download/document/dsAttachments/71969037-3bfd-4b01-a72c-15337c46b363/?Context=10017)rlo simulation graph now correctly displa[ys intervals alo](https://omega.omega365.com/nt/api/file/view/stbv_Content_ItemsFiles/d1b5822c-8c55-4930-b0af-f5197e754ce0/23.11-release-notes-pims-risk-management.pdf)n[g the x-axis.](https://omega.omega365.com/nt/api/file/view/stbv_Content_ItemsFiles/976149ff-8583-43e4-a1ed-49faf86fa97a/23.05-release-notes-pims-risk-management.pdf)
- [An](https://omega.omega365.com/workflow-itemregister/workflow-item?ID=99904) ['](https://omega.omega365.com/workflow-itemregister/workflow-item?ID=90702)[Expo](https://omega.omega365.com/workflow-itemregister/workflow-item?ID=99904)rt graph'-button has been added to include Key Figures in the exported image.
- [Fixed a b](https://omega.omega365.com/workflow-itemregister/workflow-item?ID=89370)ug where Actions could not be opened by clicking the Action ID in the event-log.
- [Fixed a b](https://omega.omega365.com/workflow-itemregister/workflow-item?ID=87996)ug where clicking a link to an action in the Event log would fail to open the action.
- [Fixed a bu](https://omega.omega365.com/workflow-itemregister/workflow-item?ID=113797)g where parts of the active filter would be cleared after refreshing the browser and then [selectin](https://omega.omega365.com/workflow-itemregister/workflow-item?ID=129179)[g](https://omega.omega365.com/workflow-itemregister/workflow-item?ID=102895) additional filter criteria from the filter panel.

#### **[Risk](https://omega.omega365.com/workflow-itemregister/workflow-item?ID=80084)[Plan](https://omega.omega365.com/workflow-itemregister/workflow-item?ID=122850)**

[•](https://omega.omega365.com/file/download/document/dsAttachments/401380e7-9a7d-4d55-b28d-8ebfd3c6eca2/?Context=10017) [Fixed a](https://omega.omega365.com/workflow-itemregister/workflow-item?ID=129186) [bu](https://omega.omega365.com/workflow-itemregister/workflow-item?ID=124961)g in the details panel where the button to open a lifted risk would incorrectly indicate [that th](https://omega.omega365.com/workflow-itemregister/workflow-item?ID=130295)[e u](https://omega.omega365.com/workflow-itemregister/workflow-item?ID=101126)ser does not have access to the source risk.

### **Set[up](https://omega.omega365.com/workflow-itemregister/workflow-item?ID=130336)**

- [The sett](https://omega.omega365.com/nt/api/file/view/stbv_Content_ItemsFiles/5715927a-489d-446f-a656-b6091ed2d40d/23.04-release-notes-pims-risk-management.pdf)[in](https://omega.omega365.com/workflow-itemregister/workflow-item?ID=106400)g 'Show Target Asse[ssme](https://omega.omega365.com/nt/api/file/view/stbv_Content_ItemsFiles/88f20903-e434-417a-b020-b150e4ddf112/24.05-release-notes-pims-risk-management.pptx)nt' in the 'Assessment Config.'-t[ab has been ren](https://omega.omega365.com/nt/api/file/view/stbv_Content_ItemsFiles/ff03cf5a-56d9-465a-9ca9-f4c090b47d2e/24.05-release-notes-pims-risk-management.pdf)amed to 'Show [Post](https://omega.omega365.com/workflow-itemregister/workflow-item?ID=83140) [Mitig](https://omega.omega365.com/workflow-itemregister/workflow-item?ID=113634)ation Assessment'.
- [Risk Brea](https://omega.omega365.com/workflow-itemregister/workflow-item?ID=90811)kdown Structure (RBS): The 'De[scription'-colu](https://omega.omega365.com/api/file/view/stbv_Content_ItemsFiles/f6846b12-cd95-4255-8c3a-df813dae46e2/23.09-release-notes-pims-risk-management.pdf)mn is now hidden by default.
	- [The](https://omega.omega365.com/workflow-itemregister/workflow-item?ID=83144) RBS-value should be recognizable in and by itself. Description should be used to add [add](https://omega.omega365.com/workflow-itemregister/workflow-item?ID=112104)itional information about the RBS, but should not be required to understand wh[at the](https://omega.omega365.com/file/download/document/dsAttachments/824cc5f4-6512-4d71-b582-1ea75127bd08/?Context=10017) [RB](https://omega.omega365.com/workflow-itemregister/workflow-item?ID=91127)S represents.
- [•](https://omega.omega365.com/file/download/document/dsAttachments/824cc5f4-6512-4d71-b582-1ea75127bd08/?Context=10017) [Added a t](https://omega.omega365.com/workflow-itemregister/workflow-item?ID=115417)ab to include Tags from the global Tags collection.
- [RBS level](https://omega.omega365.com/workflow-itemregister/workflow-item?ID=118929) 2 will now correctly filter on the selected RBS level 1 on first load.
- [Additiona](https://omega.omega365.com/workflow-itemregister/workflow-item?ID=105454)l explanatory text added to the 'Import setup'-dialog.

## **Glo[bal Setu](https://omega.omega365.com/workflow-itemregister/workflow-item?ID=129033)[p](https://omega.omega365.com/workflow-itemregister/workflow-item?ID=120705)**

- [The setti](https://omega.omega365.com/workflow-itemregister/workflow-item?ID=66828)[n](https://omega.omega365.com/workflow-itemregister/workflow-item?ID=103223)g 'Show Target Assessment' in the 'Assessment Config.'-tab has been renamed to 'Show [Post Mit](https://omega.omega365.com/workflow-itemregister/workflow-item?ID=84775)[ig](https://omega.omega365.com/workflow-itemregister/workflow-item?ID=102253)ation values'.
- [Added a t](https://omega.omega365.com/workflow-itemregister/workflow-item?ID=118109)ab for registering a global collection of Tags.
	- [Tag](https://omega.omega365.com/workflow-itemregister/workflow-item?ID=94719)s [must be in](https://omega.omega365.com/workflow-itemregister/workflow-item?ID=102346)cluded in the Setup of individual domains i[n order to be av](https://omega.omega365.com/nt/api/file/view/stbv_Content_ItemsFiles/0c4b3e10-4ab3-4fe8-96c7-8e21d78a2b70/24.03-release-notes-pims-risk-management.pdf)ailable for [sel](https://omega.omega365.com/workflow-itemregister/workflow-item?ID=97692)ection in a Risk.

#### **[Othe](https://omega.omega365.com/file/download/document/dsAttachments/4ab778b7-f588-416c-9409-66594e5f0820/?Context=10017)[r](https://omega.omega365.com/workflow-itemregister/workflow-item?ID=97622)**

• [Min](https://omega.omega365.com/workflow-itemregister/workflow-item?ID=123507)[or bu](https://omega.omega365.com/workflow-itemregister/workflow-item?ID=95075)g-fixes and improvements.

## [21.07](https://omega.omega365.com/workflow-itemregister/workflow-item?ID=127740)

#### **[Risk D](https://omega.omega365.com/workflow-itemregister/workflow-item?ID=126440)[etails](https://omega.omega365.com/workflow-itemregister/workflow-item?ID=106565)**

• [Th](https://omega.omega365.com/workflow-itemregister/workflow-item?ID=83143)[e targe](https://omega.omega365.com/workflow-itemregister/workflow-item?ID=108369)t consequence drop-down now only display targets associated with the selected [ass](https://omega.omega365.com/workflow-itemregister/workflow-item?ID=80391)[essmen](https://omega.omega365.com/workflow-itemregister/workflow-item?ID=113775)t type (Threat or Opportunity).

#### **R[isk List](https://omega.omega365.com/workflow-itemregister/workflow-item?ID=80391)**

- [Added th](https://omega.omega365.com/workflow-itemregister/workflow-item?ID=91592)e possibility to display the risk matrix below the grid with the following options:
	- [Thr](https://omega.omega365.com/workflow-itemregister/workflow-item?ID=17711)ee different sizes are available.
	- [Sel](https://omega.omega365.com/workflow-itemregister/workflow-item?ID=63958)ectable Impact Categories.
- [Moved "R](https://omega.omega365.com/workflow-itemregister/workflow-item?ID=114273)isks and Actions Per Owner" table and Action Count chart to a separate "Statistics" [panel.](https://omega.omega365.com/workflow-itemregister/workflow-item?ID=113789)
- [The](https://omega.omega365.com/workflow-itemregister/workflow-item?ID=90702) '[Das](https://omega.omega365.com/workflow-itemregister/workflow-item?ID=90702)h[board'-panel h](https://omega.omega365.com/file/download/document/dsAttachments/71969037-3bfd-4b01-a72c-15337c46b363/?Context=10017)as been replaced by the above mention[ed](https://omega.omega365.com/nt/api/file/view/stbv_Content_ItemsFiles/d1b5822c-8c55-4930-b0af-f5197e754ce0/23.11-release-notes-pims-risk-management.pdf) '[Matrix](https://omega.omega365.com/nt/api/file/view/stbv_Content_ItemsFiles/d1b5822c-8c55-4930-b0af-f5197e754ce0/23.11-release-notes-pims-risk-management.pdf)' [and](https://omega.omega365.com/nt/api/file/view/stbv_Content_ItemsFiles/d1b5822c-8c55-4930-b0af-f5197e754ce0/23.11-release-notes-pims-risk-management.pdf) '[Statistics'](https://omega.omega365.com/nt/api/file/view/stbv_Content_ItemsFiles/976149ff-8583-43e4-a1ed-49faf86fa97a/23.05-release-notes-pims-risk-management.pdf) [panels.](https://omega.omega365.com/workflow-itemregister/workflow-item?ID=99904)
- [Removed](https://omega.omega365.com/workflow-itemregister/workflow-item?ID=89370) max-width limit on details panel.
- [Made it p](https://omega.omega365.com/workflow-itemregister/workflow-item?ID=87996)ossible to change status in the grid.
- [The user i](https://omega.omega365.com/workflow-itemregister/workflow-item?ID=113797)s prompted to provide a closing comment when closing a risk.
	- [T](https://omega.omega365.com/workflow-itemregister/workflow-item?ID=129179)[he](https://omega.omega365.com/workflow-itemregister/workflow-item?ID=102895) 'Closing comment'-field is only shown if the risk is closed/cancelled.
- [Added](https://omega.omega365.com/workflow-itemregister/workflow-item?ID=113478) [a n](https://omega.omega365.com/workflow-itemregister/workflow-item?ID=113072)ew button "New Assessment", which opens a modal where an assessment can be [registere](https://omega.omega365.com/workflow-itemregister/workflow-item?ID=111831)[d i](https://omega.omega365.com/workflow-itemregister/workflow-item?ID=129182)n the same way as in Risk De[tails.](https://omega.omega365.com/nt/api/file/view/stbv_Content_ItemsFiles/5e7bc60d-a6ff-419e-aae1-6bfb7af67fd0/23.10-release-notes-pims-risk-management.pdf)

#### **Set[up](https://omega.omega365.com/workflow-itemregister/workflow-item?ID=129186)**

• [Added](https://omega.omega365.com/workflow-itemregister/workflow-item?ID=123739) [so](https://omega.omega365.com/workflow-itemregister/workflow-item?ID=86282)me explanatory text to the 'Resources' tab.

#### **[Dom](https://omega.omega365.com/nt/api/file/view/stbv_Content_ItemsFiles/5715927a-489d-446f-a656-b6091ed2d40d/23.04-release-notes-pims-risk-management.pdf)[a](https://omega.omega365.com/workflow-itemregister/workflow-item?ID=112533)[in KPI](https://omega.omega365.com/workflow-itemregister/workflow-item?ID=121606)**

- [Fixed](https://omega.omega365.com/workflow-itemregister/workflow-item?ID=83140) [a bu](https://omega.omega365.com/workflow-itemregister/workflow-item?ID=113634)g where links to Risks would [point to the wr](https://omega.omega365.com/api/file/view/stbv_Content_ItemsFiles/f6846b12-cd95-4255-8c3a-df813dae46e2/23.09-release-notes-pims-risk-management.pdf)ong Risk-article.
- [Note: P](https://omega.omega365.com/workflow-itemregister/workflow-item?ID=130780)[e](https://omega.omega365.com/workflow-itemregister/workflow-item?ID=90811)rmissions to this article will be phased out from the product. The article will not be [delete](https://omega.omega365.com/workflow-itemregister/workflow-item?ID=130240)[d,](https://omega.omega365.com/workflow-itemregister/workflow-item?ID=83144) [b](https://omega.omega365.com/workflow-itemregister/workflow-item?ID=110592)ut permissions will be removed as part of release 21.07.

#### **[Othe](https://omega.omega365.com/file/download/document/dsAttachments/824cc5f4-6512-4d71-b582-1ea75127bd08/?Context=10017)[r](https://omega.omega365.com/workflow-itemregister/workflow-item?ID=91127)**

- [Update](https://omega.omega365.com/workflow-itemregister/workflow-item?ID=129505)[d t](https://omega.omega365.com/workflow-itemregister/workflow-item?ID=118929)o support Highcharts 9.1.0
- [Minor](https://omega.omega365.com/workflow-itemregister/workflow-item?ID=76426) [bug](https://omega.omega365.com/workflow-itemregister/workflow-item?ID=105454)-fixes and improvements.

#### 21.[06](https://omega.omega365.com/workflow-itemregister/workflow-item?ID=129033)

#### **Spe[ci](https://omega.omega365.com/workflow-itemregister/workflow-item?ID=97939)[al note](https://omega.omega365.com/workflow-itemregister/workflow-item?ID=66828)**

- [Breaking c](https://omega.omega365.com/workflow-itemregister/workflow-item?ID=102253)hange: As part of product development in the Cost Management-module, the entire [PC-names](https://omega.omega365.com/workflow-itemregister/workflow-item?ID=118109)[pace has be](https://omega.omega365.com/workflow-itemregister/workflow-item?ID=102346)en deleted from Stage. These are the relevant tables and their replacements:
	- [atb](https://omega.omega365.com/workflow-itemregister/workflow-item?ID=97692)l\_PC\_ProjBaseline\_Milestones is replaced by atbl\_ProjectSetup\_Milestones [atb](https://omega.omega365.com/workflow-itemregister/workflow-item?ID=97622)l\_PC\_Contracts\_Contracts is replaced by atbl\_CostMgmt\_Contracts\_Cont[racts](https://omega.omega365.com/nt/api/file/view/stbv_Content_ItemsFiles/a5b4c7da-4603-4f8a-bb14-a7de74629013/23.07-release-notes-pims-risk-management.pdf)
- [Note tha](https://omega.omega365.com/workflow-itemregister/workflow-item?ID=97692)[t](https://omega.omega365.com/workflow-itemregister/workflow-item?ID=110993) the PC namespace purge will not be pushed to client solutions. [Sim](https://omega.omega365.com/workflow-itemregister/workflow-item?ID=123507)[ilarly,](https://omega.omega365.com/workflow-itemregister/workflow-item?ID=86544) affected items in the Risk module will not be pushed automatically through the updater [tool](https://omega.omega365.com/workflow-itemregister/workflow-item?ID=101946)[, but](https://omega.omega365.com/workflow-itemregister/workflow-item?ID=95075) steps should be taken to prepare your client's solutions to accommodate moving away [fro](https://omega.omega365.com/workflow-itemregister/workflow-item?ID=127740)[m the P](https://omega.omega365.com/workflow-itemregister/workflow-item?ID=111683)C namespace.
- [For this](https://omega.omega365.com/workflow-itemregister/workflow-item?ID=92980) [re](https://omega.omega365.com/workflow-itemregister/workflow-item?ID=106565)lease, only Risk Plan and Risk Lite in the Windows clien[t are affected.](https://omega.omega365.com/nt/api/file/view/stbv_Content_ItemsFiles/b608fec5-ff2e-474c-b3b2-7de48cccc7cf/24.02-release-notes-pims-risk-management.pdf)

- [Mad](https://omega.omega365.com/workflow-itemregister/workflow-item?ID=114278)[e improveme](https://omega.omega365.com/file/download/document/dsAttachments/61ed5ff6-dcf1-4236-976a-21b0f879a610/?Context=10017)nts to layout in order to accommodate longer captions in the Assessment [section.](https://omega.omega365.com/workflow-itemregister/workflow-item?ID=91592)
- [Impleme](https://omega.omega365.com/workflow-itemregister/workflow-item?ID=17711)nted functionality to send a notification for the entire risk, via the 'Send Risk'-button.
- [Fixed a b](https://omega.omega365.com/workflow-itemregister/workflow-item?ID=63958)ug where the source of a lifted risk would wrongly be marked as deleted if the user does [not have a](https://omega.omega365.com/workflow-itemregister/workflow-item?ID=114273)ccess to the source risk.
- [Fixed a bu](https://omega.omega365.com/workflow-itemregister/workflow-item?ID=113789)g that caused an error if the Consequence Matrix was s[et to 6x6.](https://omega.omega365.com/nt/api/file/view/stbv_Content_ItemsFiles/d1b5822c-8c55-4930-b0af-f5197e754ce0/23.11-release-notes-pims-risk-management.pdf)
- [Added ca](https://omega.omega365.com/workflow-itemregister/workflow-item?ID=90702)[ptions to Asses](https://omega.omega365.com/file/download/document/dsAttachments/71969037-3bfd-4b01-a72c-15337c46b363/?Context=10017)sment tooltips.

#### **Risk [Action](https://omega.omega365.com/workflow-itemregister/workflow-item?ID=89370)**

- ['Action Im](https://omega.omega365.com/workflow-itemregister/workflow-item?ID=90815)pact' was moved from under 'Notifications' to its' own tab. [This is onl](https://omega.omega365.com/workflow-itemregister/workflow-item?ID=113382)y visible when the 'Use Action Impact functionality'-option is enabled in Setup.
- [Layout ha](https://omega.omega365.com/workflow-itemregister/workflow-item?ID=121606)s been aligned between the stand-alone Action Details form and the Action-modal in [Risk Detai](https://omega.omega365.com/workflow-itemregister/workflow-item?ID=122850)ls.
- [•](https://omega.omega365.com/file/download/document/dsAttachments/401380e7-9a7d-4d55-b28d-8ebfd3c6eca2/?Context=10017) [Added ne](https://omega.omega365.com/workflow-itemregister/workflow-item?ID=123675)[w](https://omega.omega365.com/workflow-itemregister/workflow-item?ID=129182) field 'Estimated Action Cost' [to the](https://omega.omega365.com/nt/api/file/view/stbv_Content_ItemsFiles/5e7bc60d-a6ff-419e-aae1-6bfb7af67fd0/23.10-release-notes-pims-risk-management.pdf) '[Action](https://omega.omega365.com/nt/api/file/view/stbv_Content_ItemsFiles/5e7bc60d-a6ff-419e-aae1-6bfb7af67fd0/23.10-release-notes-pims-risk-management.pdf) Impact'-tab.

#### **Ris[k List](https://omega.omega365.com/workflow-itemregister/workflow-item?ID=130295)**

- [Improved](https://omega.omega365.com/workflow-itemregister/workflow-item?ID=94134) the health checks to avoid errors when performing Monte Carlo-simulations.
- [Buttons to](https://omega.omega365.com/workflow-itemregister/workflow-item?ID=121606)ggling 'Monte Carlo'-panel and detail panel are now styl[ed as active wh](https://omega.omega365.com/nt/api/file/view/stbv_Content_ItemsFiles/ff03cf5a-56d9-465a-9ca9-f4c090b47d2e/24.05-release-notes-pims-risk-management.pdf)en the [respecti](https://omega.omega365.com/nt/api/file/view/stbv_Content_ItemsFiles/5715927a-489d-446f-a656-b6091ed2d40d/23.04-release-notes-pims-risk-management.pdf)[ve](https://omega.omega365.com/workflow-itemregister/workflow-item?ID=106400) panels are shown.
- [Added](https://omega.omega365.com/workflow-itemregister/workflow-item?ID=83140) [an](https://omega.omega365.com/workflow-itemregister/workflow-item?ID=113634) indicator for users that are ex[pired in the Ri](https://omega.omega365.com/api/file/view/stbv_Content_ItemsFiles/f6846b12-cd95-4255-8c3a-df813dae46e2/23.09-release-notes-pims-risk-management.pdf)sk Owner- and Action Responsible-nodes.
- [The Re](https://omega.omega365.com/workflow-itemregister/workflow-item?ID=130780)[po](https://omega.omega365.com/workflow-itemregister/workflow-item?ID=90811)rt-dropdown will now be scrollable if the screen is too small.

#### **Set[up](https://omega.omega365.com/workflow-itemregister/workflow-item?ID=129822)**

- [•](https://omega.omega365.com/file/download/document/dsAttachments/824cc5f4-6512-4d71-b582-1ea75127bd08/?Context=10017) [The pro](https://omega.omega365.com/workflow-itemregister/workflow-item?ID=94134)[ce](https://omega.omega365.com/workflow-itemregister/workflow-item?ID=115417)dure for importing setup has been updated to take into account recent additions (e.g. [Monte](https://omega.omega365.com/workflow-itemregister/workflow-item?ID=129505) [Ca](https://omega.omega365.com/workflow-itemregister/workflow-item?ID=118929)rlo, new risk placeholder-text, colordropdowns).
- [Attem](https://omega.omega365.com/workflow-itemregister/workflow-item?ID=76426)[ptin](https://omega.omega365.com/workflow-itemregister/workflow-item?ID=105454)g to delete a Multiple Choice-option that has been used in one or more Risks now [return](https://omega.omega365.com/workflow-itemregister/workflow-item?ID=80236)[s a m](https://omega.omega365.com/workflow-itemregister/workflow-item?ID=103789)ore understandable error-message.
- [Added](https://omega.omega365.com/workflow-itemregister/workflow-item?ID=129033) [inf](https://omega.omega365.com/workflow-itemregister/workflow-item?ID=120705)ormation bullets regarding the use [of Deprecated](https://omega.omega365.com/nt/api/file/view/stbv_Content_ItemsFiles/1107ad60-5e04-4126-ba1d-4aaad771bd14/24.04-release-notes-pims-risk-management.pdf) to the tabs Multiple [Choice and](https://omega.omega365.com/api/file/download/stbv_Content_ItemsFiles/7ebc973b-71a3-4fdb-b995-9b7f11087131/23.08-release-notes-pims-risk-management.pdf) [Dropw](https://omega.omega365.com/workflow-itemregister/workflow-item?ID=97939)[-do](https://omega.omega365.com/workflow-itemregister/workflow-item?ID=103223)wn Values.
- [Fixed](https://omega.omega365.com/workflow-itemregister/workflow-item?ID=80394) [a b](https://omega.omega365.com/workflow-itemregister/workflow-item?ID=94347)ug where new Multiple Choice-options would be set as Deprecated by default.

#### **Oth[er](https://omega.omega365.com/workflow-itemregister/workflow-item?ID=101953)**

- Domain KPI: Fixed a bug where links would point to an invalid ve[rsion of Risk De](https://omega.omega365.com/nt/api/file/view/stbv_Content_ItemsFiles/0c4b3e10-4ab3-4fe8-96c7-8e21d78a2b70/24.03-release-notes-pims-risk-management.pdf)tails.
- [Risk Live](https://omega.omega365.com/workflow-itemregister/workflow-item?ID=97692) Matrix: Fixed a bug where the matrix would not update when clicking 'R[eset Filter'](https://omega.omega365.com/nt/api/file/view/stbv_Content_ItemsFiles/a5b4c7da-4603-4f8a-bb14-a7de74629013/23.07-release-notes-pims-risk-management.pdf)
- [Risk Pla](https://omega.omega365.com/workflow-itemregister/workflow-item?ID=97622)[n:](https://omega.omega365.com/workflow-itemregister/workflow-item?ID=110993) A details panel has been added.

## [21.05](https://omega.omega365.com/workflow-itemregister/workflow-item?ID=123507)

- [Added ac](https://omega.omega365.com/workflow-itemregister/workflow-item?ID=106565)cess-control for deleting actions. Only action responsible and super user may delete [actions.](https://omega.omega365.com/workflow-itemregister/workflow-item?ID=94060)
- [Risk Owne](https://omega.omega365.com/workflow-itemregister/workflow-item?ID=108369)r and Domain name is now displayed in the lookup for Related Risks.
- [Domain N](https://omega.omega365.com/workflow-itemregister/workflow-item?ID=113775)ame is available in the Related Risks-grid.
- [Fix](https://omega.omega365.com/workflow-itemregister/workflow-item?ID=80391)[ed a b](https://omega.omega365.com/workflow-itemregister/workflow-item?ID=61439)ug that could occur when the Related Risk-grid was em[pty.](https://omega.omega365.com/nt/api/file/view/stbv_Content_ItemsFiles/07d25aaa-40ce-4431-aa4e-2e986b6caa90/23.12-release-notes-pims-risk-management.pdf)
- [Acti](https://omega.omega365.com/workflow-itemregister/workflow-item?ID=114278)[on details and](https://omega.omega365.com/file/download/document/dsAttachments/61ed5ff6-dcf1-4236-976a-21b0f879a610/?Context=10017) Notifications are now in tabs, in stead of in one tall column.
- [Fixed bu](https://omega.omega365.com/workflow-itemregister/workflow-item?ID=91592)gs that would cause elements in the user interface to partially overlap.
- [The size](https://omega.omega365.com/workflow-itemregister/workflow-item?ID=17711) of the Consequence Matrix modal has been increased.
- [Reverted](https://omega.omega365.com/workflow-itemregister/workflow-item?ID=63958) to previous version of Event Log.
- [Added a s](https://omega.omega365.com/workflow-itemregister/workflow-item?ID=114273)eparate tab for lifting events in the Event Log-modal.

#### **Risk [List](https://omega.omega365.com/workflow-itemregister/workflow-item?ID=90702)**

- [Added M](https://omega.omega365.com/workflow-itemregister/workflow-item?ID=89370)onte Carlo-simulation
	- [A "](https://omega.omega365.com/workflow-itemregister/workflow-item?ID=87996)health check" is run on the relevant risks before initiating the simulation.
	- [A m](https://omega.omega365.com/workflow-itemregister/workflow-item?ID=113797)odal with basic information describing the simulation is available.
- [Knowle](https://omega.omega365.com/workflow-itemregister/workflow-item?ID=129179)[dg](https://omega.omega365.com/workflow-itemregister/workflow-item?ID=102895)e and Manageability are now available in the filter panel, if enabled in setup.
- [Added](https://omega.omega365.com/workflow-itemregister/workflow-item?ID=113478) [ac](https://omega.omega365.com/workflow-itemregister/workflow-item?ID=113072)cess-control for deleting actions. Only action responsible and super user may delete [actions.](https://omega.omega365.com/workflow-itemregister/workflow-item?ID=111831)
- [•](https://omega.omega365.com/file/download/document/dsAttachments/401380e7-9a7d-4d55-b28d-8ebfd3c6eca2/?Context=10017) [Descriptio](https://omega.omega365.com/workflow-itemregister/workflow-item?ID=113494)n can now be entered directly in the Add Risk-dialog. Input is optional.
- [Manageab](https://omega.omega365.com/workflow-itemregister/workflow-item?ID=101126)ility is now available in the grid column-chooser.
- [When op](https://omega.omega365.com/workflow-itemregister/workflow-item?ID=86282)ening the form in a domain with incomplete setup, the displayed notification is now [a 'warn](https://omega.omega365.com/workflow-itemregister/workflow-item?ID=123739)[in](https://omega.omega365.com/workflow-itemregister/workflow-item?ID=94134)g', toned down from 'error'.
- [The Co](https://omega.omega365.com/workflow-itemregister/workflow-item?ID=130336)[nse](https://omega.omega365.com/workflow-itemregister/workflow-item?ID=121606)quence Matrix-modal has been made larger.
- [Minor i](https://omega.omega365.com/workflow-itemregister/workflow-item?ID=112533)[mp](https://omega.omega365.com/workflow-itemregister/workflow-item?ID=106400)rovements and bu[gfixes.](https://omega.omega365.com/nt/api/file/view/stbv_Content_ItemsFiles/88f20903-e434-417a-b020-b150e4ddf112/24.05-release-notes-pims-risk-management.pptx)

### **Ris[k](https://omega.omega365.com/workflow-itemregister/workflow-item?ID=130780) [Action](https://omega.omega365.com/workflow-itemregister/workflow-item?ID=82349)**

- [Added](https://omega.omega365.com/workflow-itemregister/workflow-item?ID=130240) [ac](https://omega.omega365.com/workflow-itemregister/workflow-item?ID=110592)cess-control for deleting actions. Only action responsible and super user may delete [actions](https://omega.omega365.com/workflow-itemregister/workflow-item?ID=129822)[.](https://omega.omega365.com/workflow-itemregister/workflow-item?ID=86544)
- [•](https://omega.omega365.com/file/download/document/dsAttachments/824cc5f4-6512-4d71-b582-1ea75127bd08/?Context=10017) [Added](https://omega.omega365.com/workflow-itemregister/workflow-item?ID=129654) [co](https://omega.omega365.com/workflow-itemregister/workflow-item?ID=94134)lumns for Cost impact and Estimated action cost.
- [Action](https://omega.omega365.com/workflow-itemregister/workflow-item?ID=129505) [d](https://omega.omega365.com/workflow-itemregister/workflow-item?ID=86282)[e](https://omega.omega365.com/workflow-itemregister/workflow-item?ID=115417)tails and Notifications are now in tabs, in stead of in one tall column.
- [Fixed bug](https://omega.omega365.com/workflow-itemregister/workflow-item?ID=118929)s that would cause elements in the user interface to partially overlap.

## **Acti[o](https://omega.omega365.com/workflow-itemregister/workflow-item?ID=80236)[n List](https://omega.omega365.com/workflow-itemregister/workflow-item?ID=103789)**

- [Added](https://omega.omega365.com/workflow-itemregister/workflow-item?ID=97939) [ac](https://omega.omega365.com/workflow-itemregister/workflow-item?ID=103223)cess-control for deleting actions. Only action responsible and super user may delete [action](https://omega.omega365.com/workflow-itemregister/workflow-item?ID=80394)[s.](https://omega.omega365.com/workflow-itemregister/workflow-item?ID=94347)
- [Fixed a](https://omega.omega365.com/workflow-itemregister/workflow-item?ID=101953) [bu](https://omega.omega365.com/workflow-itemregister/workflow-item?ID=102253)g visual bug that occurred when checking the box for showing risks for all domains.

#### **Setu[p](https://omega.omega365.com/workflow-itemregister/workflow-item?ID=94719)**

- [Added ta](https://omega.omega365.com/file/download/document/dsAttachments/4ab778b7-f588-416c-9409-66594e5f0820/?Context=10017)b for Monte Carlo-simulation.
- [Added co](https://omega.omega365.com/workflow-itemregister/workflow-item?ID=110993)de to insert a row into the Constants-table if the form is opened in a domain that has [not been](https://omega.omega365.com/workflow-itemregister/workflow-item?ID=86544) properly initialized.

## **[Global S](https://omega.omega365.com/workflow-itemregister/workflow-item?ID=101946)[etup](https://omega.omega365.com/workflow-itemregister/workflow-item?ID=92980)**

- [Added t](https://omega.omega365.com/workflow-itemregister/workflow-item?ID=92980)[ab](https://omega.omega365.com/workflow-itemregister/workflow-item?ID=106565) for editing email templates.
- [Fixed a b](https://omega.omega365.com/file/download/document/dsAttachments/477c0fef-13d5-4b60-8906-c7392b887849/?Context=10017)ug causing the matrix preview to not render.

## **[Other](https://omega.omega365.com/workflow-itemregister/workflow-item?ID=80391)**

- [Con](https://omega.omega365.com/workflow-itemregister/workflow-item?ID=114278)[text: Impleme](https://omega.omega365.com/file/download/document/dsAttachments/61ed5ff6-dcf1-4236-976a-21b0f879a610/?Context=10017)nted missing functions for formatting file sizes and file extensions.
- [Domain](https://omega.omega365.com/workflow-itemregister/workflow-item?ID=91592) KPI: Fixed a bug that would cause speedometer-charts to grow taller after exiting full [screen-m](https://omega.omega365.com/workflow-itemregister/workflow-item?ID=17711)ode.
- [Increased](https://omega.omega365.com/workflow-itemregister/workflow-item?ID=63958) the allowable length of hyperlinks from 300 to 1000 characters.
- [General im](https://omega.omega365.com/workflow-itemregister/workflow-item?ID=114273)provements and bugfixes.

#### **Risk [Details](https://omega.omega365.com/workflow-itemregister/workflow-item?ID=83656)**

- [Rearrang](https://omega.omega365.com/workflow-itemregister/workflow-item?ID=90815)ed the lifting functionality, and functionality to mark a risk for lifting in the new lifting [system, by](https://omega.omega365.com/workflow-itemregister/workflow-item?ID=113382) selected domains.
- [Added a d](https://omega.omega365.com/workflow-itemregister/workflow-item?ID=121606)ropdown over the matrix image and in the matrix modal to control which Impact [Category](https://omega.omega365.com/workflow-itemregister/workflow-item?ID=122850) is displayed.
- [L](https://omega.omega365.com/workflow-itemregister/workflow-item?ID=80084)[o](https://omega.omega365.com/workflow-itemregister/workflow-item?ID=123675)[okup for](https://omega.omega365.com/workflow-itemregister/workflow-item?ID=129182) related risks no longer show [already added](https://omega.omega365.com/nt/api/file/view/stbv_Content_ItemsFiles/5e7bc60d-a6ff-419e-aae1-6bfb7af67fd0/23.10-release-notes-pims-risk-management.pdf) risks and itself.
- [•](https://omega.omega365.com/file/download/document/dsAttachments/401380e7-9a7d-4d55-b28d-8ebfd3c6eca2/?Context=10017) [Added](https://omega.omega365.com/workflow-itemregister/workflow-item?ID=129186) [ch](https://omega.omega365.com/workflow-itemregister/workflow-item?ID=124961)eck for new record before checking for changes in Action Deadline and Action Status.
- [Added so](https://omega.omega365.com/workflow-itemregister/workflow-item?ID=101126)rting on risk comments and on action comments.
- [Assessm](https://omega.omega365.com/workflow-itemregister/workflow-item?ID=86282)ent History now correctly shows Assessment date instead of Created date.
- [Assessm](https://omega.omega365.com/workflow-itemregister/workflow-item?ID=94134)ent History now correctly shows probability description if a specific probability figure has [not been](https://omega.omega365.com/workflow-itemregister/workflow-item?ID=121606) entered.
- [Quality](https://omega.omega365.com/nt/api/file/view/stbv_Content_ItemsFiles/5715927a-489d-446f-a656-b6091ed2d40d/23.04-release-notes-pims-risk-management.pdf) [M](https://omega.omega365.com/workflow-itemregister/workflow-item?ID=106400)anagement fields in [the a](https://omega.omega365.com/nt/api/file/view/stbv_Content_ItemsFiles/88f20903-e434-417a-b020-b150e4ddf112/24.05-release-notes-pims-risk-management.pptx)ction grid are now only rendered if this option is turned on in [Global](https://omega.omega365.com/workflow-itemregister/workflow-item?ID=83140) [Set](https://omega.omega365.com/workflow-itemregister/workflow-item?ID=113634)up.
- [Added](https://omega.omega365.com/workflow-itemregister/workflow-item?ID=130780) [fu](https://omega.omega365.com/workflow-itemregister/workflow-item?ID=90811)nctionality to send notification for the entire risk with possibility to attach Actions.
- [Fixed b](https://omega.omega365.com/workflow-itemregister/workflow-item?ID=130240)[u](https://omega.omega365.com/workflow-itemregister/workflow-item?ID=83144)[g](https://omega.omega365.com/workflow-itemregister/workflow-item?ID=110592) that caused impact categories description to always show descriptions for [opport](https://omega.omega365.com/workflow-itemregister/workflow-item?ID=129822)[un](https://omega.omega365.com/workflow-itemregister/workflow-item?ID=112104)ities. These dropdowns are now dependent on the threat/opportunity radio but[tons.](https://omega.omega365.com/file/download/document/dsAttachments/824cc5f4-6512-4d71-b582-1ea75127bd08/?Context=10017)

#### **[Risk](https://omega.omega365.com/file/download/document/dsAttachments/824cc5f4-6512-4d71-b582-1ea75127bd08/?Context=10017) [L](https://omega.omega365.com/workflow-itemregister/workflow-item?ID=129654)[ist](https://omega.omega365.com/workflow-itemregister/workflow-item?ID=115417)**

- [Added](https://omega.omega365.com/workflow-itemregister/workflow-item?ID=76426) [Dis](https://omega.omega365.com/workflow-itemregister/workflow-item?ID=105454)tinct filters to columns.
- [Right](https://omega.omega365.com/workflow-itemregister/workflow-item?ID=80236) [alig](https://omega.omega365.com/workflow-itemregister/workflow-item?ID=103789)ned the report dropdown-menu.
- [Descri](https://omega.omega365.com/workflow-itemregister/workflow-item?ID=129033)[ptio](https://omega.omega365.com/workflow-itemregister/workflow-item?ID=120705)n field in Detail Panel now grows f[or lifted risks.](https://omega.omega365.com/nt/api/file/view/stbv_Content_ItemsFiles/1107ad60-5e04-4126-ba1d-4aaad771bd14/24.04-release-notes-pims-risk-management.pdf)
- [Handli](https://omega.omega365.com/workflow-itemregister/workflow-item?ID=97939)[ng](https://omega.omega365.com/workflow-itemregister/workflow-item?ID=103223) 6x6 in Consequence Matrix modal.

#### **Acti[on List](https://omega.omega365.com/workflow-itemregister/workflow-item?ID=101953)**

• [Right ali](https://omega.omega365.com/workflow-itemregister/workflow-item?ID=94719)[g](https://omega.omega365.com/workflow-itemregister/workflow-item?ID=118109)n[ed the rep](https://omega.omega365.com/workflow-itemregister/workflow-item?ID=102346)ort dropdown-menu.

#### **[Filter](https://omega.omega365.com/file/download/document/dsAttachments/4ab778b7-f588-416c-9409-66594e5f0820/?Context=10017) [Sidebar](https://omega.omega365.com/workflow-itemregister/workflow-item?ID=97692)**

- [Added i](https://omega.omega365.com/workflow-itemregister/workflow-item?ID=97692)[nd](https://omega.omega365.com/workflow-itemregister/workflow-item?ID=110993)ividual Assessment Colors for all impact categories.
- [Add](https://omega.omega365.com/workflow-itemregister/workflow-item?ID=123507)[ed A](https://omega.omega365.com/workflow-itemregister/workflow-item?ID=86544)ssessment Production Attainment Categories.
- [Add](https://omega.omega365.com/workflow-itemregister/workflow-item?ID=101946)[ed n](https://omega.omega365.com/workflow-itemregister/workflow-item?ID=95075)ew code for RBS filtering when using RBSTree. Added code to support urlWhereClause.js [to e](https://omega.omega365.com/workflow-itemregister/workflow-item?ID=127740)[xpand](https://omega.omega365.com/workflow-itemregister/workflow-item?ID=111683) TreeStructures when subnodes is checked.

## **[S](https://omega.omega365.com/file/download/document/dsAttachments/477c0fef-13d5-4b60-8906-c7392b887849/?Context=10017)[etup](https://omega.omega365.com/workflow-itemregister/workflow-item?ID=126440)**

- [Added Lif](https://omega.omega365.com/workflow-itemregister/workflow-item?ID=108369)t to Domains functionality.
- [Moved Lif](https://omega.omega365.com/workflow-itemregister/workflow-item?ID=113775)ting Functionality to separate tab.
- [Ad](https://omega.omega365.com/workflow-itemregister/workflow-item?ID=80391)[ded b](https://omega.omega365.com/workflow-itemregister/workflow-item?ID=61439)utton in Project Borders to import probability from glob[al setup.](https://omega.omega365.com/nt/api/file/view/stbv_Content_ItemsFiles/07d25aaa-40ce-4431-aa4e-2e986b6caa90/23.12-release-notes-pims-risk-management.pdf)
- [Add](https://omega.omega365.com/workflow-itemregister/workflow-item?ID=114278)[ed options to](https://omega.omega365.com/file/download/document/dsAttachments/61ed5ff6-dcf1-4236-976a-21b0f879a610/?Context=10017) send notifications when Risk Action Responsible and Risk Owner is changed.

## **Lift S[etup](https://omega.omega365.com/workflow-itemregister/workflow-item?ID=17711)**

• [Added Lif](https://omega.omega365.com/workflow-itemregister/workflow-item?ID=114273)t to Domains functionality.

#### **Repo[rts](https://omega.omega365.com/workflow-itemregister/workflow-item?ID=123737)**

• [New arti](https://omega.omega365.com/workflow-itemregister/workflow-item?ID=83656)cle to hold risk reports.

#### **Othe[r](https://omega.omega365.com/workflow-itemregister/workflow-item?ID=87996)**

- [Fixed b](https://omega.omega365.com/workflow-itemregister/workflow-item?ID=129179)[ug](https://omega.omega365.com/workflow-itemregister/workflow-item?ID=102895) in all forms that disabled the Close-buttons in modals.
- [Added](https://omega.omega365.com/workflow-itemregister/workflow-item?ID=113478) [co](https://omega.omega365.com/workflow-itemregister/workflow-item?ID=113072)de in all articles that uses the filterpanel to support better filtering on RBS when using [RBS Tree.](https://omega.omega365.com/workflow-itemregister/workflow-item?ID=111831) [A](https://omega.omega365.com/workflow-itemregister/workflow-item?ID=129182)dded code to expand tree-st[ructures when](https://omega.omega365.com/nt/api/file/view/stbv_Content_ItemsFiles/5e7bc60d-a6ff-419e-aae1-6bfb7af67fd0/23.10-release-notes-pims-risk-management.pdf) subnodes are included in the filter [when](https://omega.omega365.com/file/download/document/dsAttachments/401380e7-9a7d-4d55-b28d-8ebfd3c6eca2/?Context=10017) [opening t](https://omega.omega365.com/workflow-itemregister/workflow-item?ID=113494)he article.
- [Extended](https://omega.omega365.com/workflow-itemregister/workflow-item?ID=101126) data-logging has been disabled in all insert-triggers.

## 21.[03](https://omega.omega365.com/workflow-itemregister/workflow-item?ID=123739)

#### **[Risk](https://omega.omega365.com/nt/api/file/view/stbv_Content_ItemsFiles/5715927a-489d-446f-a656-b6091ed2d40d/23.04-release-notes-pims-risk-management.pdf) [Details](https://omega.omega365.com/workflow-itemregister/workflow-item?ID=112533)**

- [Added](https://omega.omega365.com/workflow-itemregister/workflow-item?ID=83140) [su](https://omega.omega365.com/workflow-itemregister/workflow-item?ID=113634)pport for creating a local copy [of a lifted risk](https://omega.omega365.com/api/file/view/stbv_Content_ItemsFiles/f6846b12-cd95-4255-8c3a-df813dae46e2/23.09-release-notes-pims-risk-management.pdf).
	- [C](https://omega.omega365.com/workflow-itemregister/workflow-item?ID=130780)[re](https://omega.omega365.com/workflow-itemregister/workflow-item?ID=90811)ating a local copy will prevent the originating risk from being included in future lifts.
- [Risk titl](https://omega.omega365.com/workflow-itemregister/workflow-item?ID=130240)[e](https://omega.omega365.com/workflow-itemregister/workflow-item?ID=83144) [i](https://omega.omega365.com/workflow-itemregister/workflow-item?ID=110592)s included in the browser tab header and bread-crumb.
- [The bu](https://omega.omega365.com/workflow-itemregister/workflow-item?ID=129822)[tto](https://omega.omega365.com/workflow-itemregister/workflow-item?ID=112104)n for saving a new assessment has been renamed 'Save Assessment'.

#### **[Risk](https://omega.omega365.com/file/download/document/dsAttachments/824cc5f4-6512-4d71-b582-1ea75127bd08/?Context=10017) [L](https://omega.omega365.com/workflow-itemregister/workflow-item?ID=129654)[ive Matri](https://omega.omega365.com/workflow-itemregister/workflow-item?ID=115417)x**

• [Fixed](https://omega.omega365.com/workflow-itemregister/workflow-item?ID=76426) [a bu](https://omega.omega365.com/workflow-itemregister/workflow-item?ID=105454)g in the movement since-functionality.

#### **Acti[on List](https://omega.omega365.com/workflow-itemregister/workflow-item?ID=129033)**

• [Updated](https://omega.omega365.com/workflow-itemregister/workflow-item?ID=66828) [r](https://omega.omega365.com/workflow-itemregister/workflow-item?ID=103223)eports to work with sorting.

#### **Oth[er](https://omega.omega365.com/workflow-itemregister/workflow-item?ID=101953)**

- [All forms](https://omega.omega365.com/workflow-itemregister/workflow-item?ID=94719) h[ave been u](https://omega.omega365.com/workflow-itemregister/workflow-item?ID=102346)pdated to work with new framework for lay[out and styling](https://omega.omega365.com/nt/api/file/view/stbv_Content_ItemsFiles/0c4b3e10-4ab3-4fe8-96c7-8e21d78a2b70/24.03-release-notes-pims-risk-management.pdf) (Bootstrap).
- [General f](https://omega.omega365.com/workflow-itemregister/workflow-item?ID=97692)ixes and improvements.

## 21.0[2](https://omega.omega365.com/workflow-itemregister/workflow-item?ID=110993)

- [Co](https://omega.omega365.com/workflow-itemregister/workflow-item?ID=127740)[mment](https://omega.omega365.com/workflow-itemregister/workflow-item?ID=111683)s collection now presented as a regular grid.
- [Imp](https://omega.omega365.com/workflow-itemregister/workflow-item?ID=126440)[roved](https://omega.omega365.com/workflow-itemregister/workflow-item?ID=106565) layout of 'Consequence Matrix' to avoid text flowing outside the borders of the modal. ◦ [Als](https://omega.omega365.com/file/download/document/dsAttachments/477c0fef-13d5-4b60-8906-c7392b887849/?Context=10017)o fixed alignment issue in the generated PDF.
- [Ch](https://omega.omega365.com/workflow-itemregister/workflow-item?ID=83143)[anges t](https://omega.omega365.com/workflow-itemregister/workflow-item?ID=108369)o Assessment History for improved performance.
- [Ch](https://omega.omega365.com/workflow-itemregister/workflow-item?ID=80391)[anged](https://omega.omega365.com/workflow-itemregister/workflow-item?ID=61439) tooltip for Action Responsible to indicate when the no[minated user do](https://omega.omega365.com/nt/api/file/view/stbv_Content_ItemsFiles/07d25aaa-40ce-4431-aa4e-2e986b6caa90/23.12-release-notes-pims-risk-management.pdf)es not have [gen](https://omega.omega365.com/workflow-itemregister/workflow-item?ID=114278)[eral access to](https://omega.omega365.com/file/download/document/dsAttachments/61ed5ff6-dcf1-4236-976a-21b0f879a610/?Context=10017) the Risk module.
- [Added p](https://omega.omega365.com/workflow-itemregister/workflow-item?ID=91592)ossibility to delete risks.
- [Added p](https://omega.omega365.com/workflow-itemregister/workflow-item?ID=17711)ossibility to delete actions.

## **Risk [List](https://omega.omega365.com/workflow-itemregister/workflow-item?ID=114273)**

- [The node](https://omega.omega365.com/workflow-itemregister/workflow-item?ID=123737)[s in the RBS Tre](https://omega.omega365.com/file/download/document/dsAttachments/71969037-3bfd-4b01-a72c-15337c46b363/?Context=10017)e of the filter panel can now be collapse[d and expande](https://omega.omega365.com/nt/api/file/view/stbv_Content_ItemsFiles/d1b5822c-8c55-4930-b0af-f5197e754ce0/23.11-release-notes-pims-risk-management.pdf)d.
- [Checking](https://omega.omega365.com/workflow-itemregister/workflow-item?ID=99904) an RBS-node on level 2 or 3 in the filter panel will now also show parent levels as [checked.](https://omega.omega365.com/workflow-itemregister/workflow-item?ID=89370)
- [When op](https://omega.omega365.com/workflow-itemregister/workflow-item?ID=87996)ening a report, an option has been added to show or hide the applied filter in report [being gen](https://omega.omega365.com/workflow-itemregister/workflow-item?ID=113797)erated.
- [Clickin](https://omega.omega365.com/workflow-itemregister/workflow-item?ID=129179)[g R](https://omega.omega365.com/workflow-itemregister/workflow-item?ID=102895)iskIDs will now always open new browser tabs, in stead of re-using the same tab.
- [Added](https://omega.omega365.com/workflow-itemregister/workflow-item?ID=113478) [su](https://omega.omega365.com/workflow-itemregister/workflow-item?ID=113072)pport for additional Color Drop-downs.
- [Added p](https://omega.omega365.com/workflow-itemregister/workflow-item?ID=111831)[os](https://omega.omega365.com/workflow-itemregister/workflow-item?ID=129182)sibility to delete risks.
- [•](https://omega.omega365.com/file/download/document/dsAttachments/401380e7-9a7d-4d55-b28d-8ebfd3c6eca2/?Context=10017) [Added su](https://omega.omega365.com/workflow-itemregister/workflow-item?ID=113494)pport for customisable tooltips and placeholders in the Add New risk and Add multiple [dialogs.](https://omega.omega365.com/workflow-itemregister/workflow-item?ID=101126)
- [Improvem](https://omega.omega365.com/workflow-itemregister/workflow-item?ID=86282)ents to handling of changes to RBS-levels.
- [Added](https://omega.omega365.com/workflow-itemregister/workflow-item?ID=123739) [su](https://omega.omega365.com/workflow-itemregister/workflow-item?ID=94134)pport for reports to use the same sorting that is being applied to the risk list grid.

### **[Risk](https://omega.omega365.com/nt/api/file/view/stbv_Content_ItemsFiles/5715927a-489d-446f-a656-b6091ed2d40d/23.04-release-notes-pims-risk-management.pdf) [Action](https://omega.omega365.com/workflow-itemregister/workflow-item?ID=112533) [Lis](https://omega.omega365.com/workflow-itemregister/workflow-item?ID=106400)t**

• [Actions](https://omega.omega365.com/workflow-itemregister/workflow-item?ID=82349) [ca](https://omega.omega365.com/workflow-itemregister/workflow-item?ID=113634)n now be deleted.

#### **Set[up](https://omega.omega365.com/workflow-itemregister/workflow-item?ID=130240)**

- [Added su](https://omega.omega365.com/workflow-itemregister/workflow-item?ID=91127)pport for setting custom placeholder and tool tip in the 'add new risk' modals.
- [•](https://omega.omega365.com/file/download/document/dsAttachments/824cc5f4-6512-4d71-b582-1ea75127bd08/?Context=10017) [Additiona](https://omega.omega365.com/workflow-itemregister/workflow-item?ID=115417)l customisable Color Dropdowns added.
	- [Visib](https://omega.omega365.com/workflow-itemregister/workflow-item?ID=118929)le in Risk List and the assessment section in Risk Details.
- [Added an](https://omega.omega365.com/workflow-itemregister/workflow-item?ID=105454) option to force all RBS-levels to be required.

#### **Oth[er](https://omega.omega365.com/workflow-itemregister/workflow-item?ID=129033)**

• [General](https://omega.omega365.com/workflow-itemregister/workflow-item?ID=66828) [im](https://omega.omega365.com/workflow-itemregister/workflow-item?ID=103223)provements and fixes.

## 21.[01](https://omega.omega365.com/workflow-itemregister/workflow-item?ID=101953)

#### **Actio[n List](https://omega.omega365.com/workflow-itemregister/workflow-item?ID=94719)**

• [RiskID lin](https://omega.omega365.com/file/download/document/dsAttachments/4ab778b7-f588-416c-9409-66594e5f0820/?Context=10017)[k](https://omega.omega365.com/workflow-itemregister/workflow-item?ID=110993)s now opens a new browser tab instead of re-using the same tab.

## **[Lift R](https://omega.omega365.com/workflow-itemregister/workflow-item?ID=123507)[isks](https://omega.omega365.com/workflow-itemregister/workflow-item?ID=86544)**

- [Removed](https://omega.omega365.com/workflow-itemregister/workflow-item?ID=92980) exclamation mark from the "Exists" column in the "Preview" grid.
- [Re-](https://omega.omega365.com/workflow-itemregister/workflow-item?ID=127740)[format](https://omega.omega365.com/workflow-itemregister/workflow-item?ID=111683)ted the "Lift At Day" column in the "Configured lifts" gr[id to not show](https://omega.omega365.com/nt/api/file/view/stbv_Content_ItemsFiles/b608fec5-ff2e-474c-b3b2-7de48cccc7cf/24.02-release-notes-pims-risk-management.pdf) 0.

- [Ad](https://omega.omega365.com/workflow-itemregister/workflow-item?ID=80391)[ded ne](https://omega.omega365.com/workflow-itemregister/workflow-item?ID=108369)w Event Log and Detailed Log to replace the old event log.
- Added attachment and link icon in action grid, only visible when the action has a[ttachments/link](https://omega.omega365.com/api/file/view/stbv_Content_ItemsFiles/f23fd213-be8d-4e0c-a085-0470554f8f89/23.06-release-notes-pims-risk-management.pdf)s.

• [Bu](https://omega.omega365.com/workflow-itemregister/workflow-item?ID=80391)[gfix: F](https://omega.omega365.com/workflow-itemregister/workflow-item?ID=61439)ixed a bug that would allow risks to be closed without a[dding a Closure](https://omega.omega365.com/nt/api/file/view/stbv_Content_ItemsFiles/07d25aaa-40ce-4431-aa4e-2e986b6caa90/23.12-release-notes-pims-risk-management.pdf) Comment.

#### **Risk [List](https://omega.omega365.com/workflow-itemregister/workflow-item?ID=91592)**

• [Added a](https://omega.omega365.com/workflow-itemregister/workflow-item?ID=63958)ttachment and link icon in action grid, only visible when action has attachments/links, [same as in](https://omega.omega365.com/workflow-itemregister/workflow-item?ID=114273) Risk Details.

#### **Setu[p](https://omega.omega365.com/workflow-itemregister/workflow-item?ID=123737)**

• [Updated](https://omega.omega365.com/workflow-itemregister/workflow-item?ID=83656) the domain lookup in "Import Setup" to an Appframe lookup. Added name field next to [domain f](https://omega.omega365.com/workflow-itemregister/workflow-item?ID=89370)ield.

#### 20.[1](https://omega.omega365.com/workflow-itemregister/workflow-item?ID=129179)[2](https://omega.omega365.com/workflow-itemregister/workflow-item?ID=113797)

#### **Con[text](https://omega.omega365.com/workflow-itemregister/workflow-item?ID=113478)**

[•](https://omega.omega365.com/file/download/document/dsAttachments/401380e7-9a7d-4d55-b28d-8ebfd3c6eca2/?Context=10017) [Bugfix: Fi](https://omega.omega365.com/workflow-itemregister/workflow-item?ID=123675)[xe](https://omega.omega365.com/workflow-itemregister/workflow-item?ID=129182)d a bug causing the overall RBS to not work for new solutions.

#### **Ris[k Details](https://omega.omega365.com/workflow-itemregister/workflow-item?ID=130295)**

- [Added p](https://omega.omega365.com/workflow-itemregister/workflow-item?ID=94134)ossibility to view all comments in a pop-up, similar to 'Event Log'.
- [Added po](https://omega.omega365.com/workflow-itemregister/workflow-item?ID=121606)sibility to add action Responsible from persons.
- [Added](https://omega.omega365.com/nt/api/file/view/stbv_Content_ItemsFiles/5715927a-489d-446f-a656-b6091ed2d40d/23.04-release-notes-pims-risk-management.pdf) [ex](https://omega.omega365.com/workflow-itemregister/workflow-item?ID=106400)clamation mark in a[ction](https://omega.omega365.com/nt/api/file/view/stbv_Content_ItemsFiles/88f20903-e434-417a-b020-b150e4ddf112/24.05-release-notes-pims-risk-management.pptx) responsible field if user does not have risk access.

#### **Acti[on List](https://omega.omega365.com/workflow-itemregister/workflow-item?ID=130780)**

• [Bugfix: Fix](https://omega.omega365.com/workflow-itemregister/workflow-item?ID=112104)ed a bug causing some of the columns in the column chooser to not be set to [a width.](https://omega.omega365.com/file/download/document/dsAttachments/824cc5f4-6512-4d71-b582-1ea75127bd08/?Context=10017)

#### **[Risk](https://omega.omega365.com/file/download/document/dsAttachments/824cc5f4-6512-4d71-b582-1ea75127bd08/?Context=10017) [List](https://omega.omega365.com/workflow-itemregister/workflow-item?ID=129654)**

- [Added](https://omega.omega365.com/workflow-itemregister/workflow-item?ID=76426) [ex](https://omega.omega365.com/workflow-itemregister/workflow-item?ID=118929)clamation mark in action responsible field if user does not have risk access.
- [Added po](https://omega.omega365.com/workflow-itemregister/workflow-item?ID=105454)sibility to add action Responsible f[rom persons.](https://omega.omega365.com/nt/api/file/view/stbv_Content_ItemsFiles/1107ad60-5e04-4126-ba1d-4aaad771bd14/24.04-release-notes-pims-risk-management.pdf)
- [Added ev](https://omega.omega365.com/workflow-itemregister/workflow-item?ID=103789)entlog in detailspanel.

#### **Setu[p](https://omega.omega365.com/workflow-itemregister/workflow-item?ID=97939)**

• [Added log](https://omega.omega365.com/workflow-itemregister/workflow-item?ID=102253)ic to add visual prefix if CombinedRiskIDPrefixField is "RBSLevel1" or "Domain".

#### **Glob[al Setup](https://omega.omega365.com/workflow-itemregister/workflow-item?ID=94719)**

• [Replaced](https://omega.omega365.com/file/download/document/dsAttachments/4ab778b7-f588-416c-9409-66594e5f0820/?Context=10017) the word "database" with "solution" in the warning on top of the page. ["PS. These](https://omega.omega365.com/workflow-itemregister/workflow-item?ID=110993) settings are GLOBAL affects every risk register in your solution."

#### [20.11](https://omega.omega365.com/workflow-itemregister/workflow-item?ID=123507)

#### **[Lift Setu](https://omega.omega365.com/workflow-itemregister/workflow-item?ID=127740)[p](https://omega.omega365.com/workflow-itemregister/workflow-item?ID=111683)**

- [Bugfix: F](https://omega.omega365.com/workflow-itemregister/workflow-item?ID=95075)[ix](https://omega.omega365.com/workflow-itemregister/workflow-item?ID=106565)ed a bug causing nodes to not get connected.
- [Bugfix: F](https://omega.omega365.com/workflow-itemregister/workflow-item?ID=96742)ixed a bug causing nodes to be drawn multiple times.
- [Added Se](https://omega.omega365.com/workflow-itemregister/workflow-item?ID=108369)lect All Days checkbox.
- [Added a c](https://omega.omega365.com/workflow-itemregister/workflow-item?ID=113775)ancel button.

#### **R[isk Det](https://omega.omega365.com/workflow-itemregister/workflow-item?ID=80391)[ails](https://omega.omega365.com/workflow-itemregister/workflow-item?ID=61439)**

- [Added b](https://omega.omega365.com/workflow-itemregister/workflow-item?ID=91592)ootstrap tooltips.
- [Added lo](https://omega.omega365.com/workflow-itemregister/workflow-item?ID=17711)gic to make probability red if specific probability is outside the boarders.
- [Added "D](https://omega.omega365.com/workflow-itemregister/workflow-item?ID=63958)escription" to the consequence dropdowns.

#### **Risk [List](https://omega.omega365.com/workflow-itemregister/workflow-item?ID=113789)**

- [Disabling](https://omega.omega365.com/workflow-itemregister/workflow-item?ID=90702) Create new buttons while creating single and multiple risks.
- [Added R](https://omega.omega365.com/workflow-itemregister/workflow-item?ID=83656)esponsibleName to dsAddMultipleRisks.
- [Added to](https://omega.omega365.com/workflow-itemregister/workflow-item?ID=89370)aster when generating reports.
- [Lifted Ri](https://omega.omega365.com/workflow-itemregister/workflow-item?ID=90815)[sk](https://omega.omega365.com/workflow-itemregister/workflow-item?ID=113797) badge now points to source domain.

#### **Ris[k P](https://omega.omega365.com/workflow-itemregister/workflow-item?ID=129179)[lan](https://omega.omega365.com/workflow-itemregister/workflow-item?ID=121606)**

[•](https://omega.omega365.com/file/download/document/dsAttachments/401380e7-9a7d-4d55-b28d-8ebfd3c6eca2/?Context=10017) [M](https://omega.omega365.com/workflow-itemregister/workflow-item?ID=80084)[a](https://omega.omega365.com/workflow-itemregister/workflow-item?ID=111831)[de the t](https://omega.omega365.com/workflow-itemregister/workflow-item?ID=129182)oolbar buttons smaller.

#### **Stat[is](https://omega.omega365.com/workflow-itemregister/workflow-item?ID=130295)[tics and C](https://omega.omega365.com/workflow-itemregister/workflow-item?ID=101126)harts**

- [Bugfix:](https://omega.omega365.com/workflow-itemregister/workflow-item?ID=123739) [F](https://omega.omega365.com/workflow-itemregister/workflow-item?ID=94134)ixed the hardcoded statuses in the links.
- [Create](https://omega.omega365.com/workflow-itemregister/workflow-item?ID=130336)[d la](https://omega.omega365.com/workflow-itemregister/workflow-item?ID=121606)st week, month, 6 months risk and actions now show all, [not only TreatA](https://omega.omega365.com/nt/api/file/view/stbv_Content_ItemsFiles/ff03cf5a-56d9-465a-9ca9-f4c090b47d2e/24.05-release-notes-pims-risk-management.pdf)sOpen.